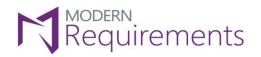

## Impact Assessment

## Version 3.0

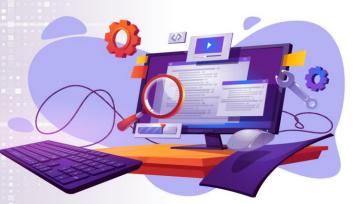

@ 2023 Modern Requirements

www.modernrequirements.com

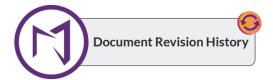

| Rev. #      | Date                             | Details                                                                                                    | Revised By  | Approved By   |
|-------------|----------------------------------|----------------------------------------------------------------------------------------------------|-------------|---------------|
| Version 3.0 | 31 <sup>st</sup> March, 2023     | <ul> <li>Updated "Add Impact from Queries"</li> <li>Default link type updated in "Add<br/>Link" section.</li> <li>Updates incorporated in Document<br/>View, Sorting, and Toggle Options.</li> <li>Notes tab has been renamed to<br/>"Summary"</li> </ul> | Syed Hammad | Hammad Masood |
| Version 2.2 | 22 <sup>nd</sup> February, 2023  | <ul> <li>The installation Guide has been<br/>removed from the technote. A<br/>separate document for Impact<br/>Assessment Installation has been<br/>devised</li> </ul>                                                                                    | Syed Hammad | Hammad Masood |
| Version 2.1 | 14 <sup>th</sup> February, 2023  | <ul> <li>New section added "Impact<br/>Assessment Installation (Azure<br/>Services)"</li> </ul>                                                                                                    | Syed Hammad | Hammad Masood |
| Version 2.0 | 5 <sup>th</sup> January, 2023    | <ul> <li>Changed the functionality of displaying information when the toggle filter is applied</li> <li>Notes tab functionality added</li> </ul>                                                                                                    | Syed Hammad | Hammad Masood |
| Version 1.0 | 16 <sup>th</sup> September, 2022 | Document created                                                                                                    | Syed Hammad | Hammad Masood |

## TABLE OF CONTENTS

| Impact Assessment                                    | 2  |
|------------------------------------------------------|----|
| What Is Impact Assessment?                           | 2  |
| Impact Assessment User Interface (UI)                |    |
| My Impacts & Shared Impacts                          | 3  |
| New Folder                                           | 4  |
| Creating A New Impact                                | 5  |
| Add Impact From Backlog & Queries                    | 9  |
| Add Impact From Queries                              | 9  |
| Add Impact From Backlogs                             | 11 |
| Add to Favorites                                     | 13 |
| Analysis                                             | 14 |
| Add Source WI                                        | 15 |
| Add an Exising Item As Source WI                     | 15 |
| Add a New Item As Source WI                          |    |
| Remove a Source WorkItem                             | 21 |
| Add Link                                             | 22 |
| Add an Existing item                                 | 22 |
| Add New Item                                         | 26 |
| Remove a Link                                        | 29 |
| Mark Item as Impacted, Not Impacted, To be Discussed |    |
| Marking Items From the Toolbar                       |    |
| Marking Items From the Context Menu                  |    |
| Clear a Marked Impact or Impacts                     | 32 |
| Add Comments                                         | 35 |

|                              | MR4DevOps Impact Assessment | Modern Requirements 4 DevOps |
|------------------------------|-----------------------------|------------------------------|
| Add Task                     |                             |                              |
| Summary                      |                             | 44                           |
| Column Options               |                             | 46                           |
| Settings                     |                             | 48                           |
| Filter                       |                             | 49                           |
| Document View                |                             | 51                           |
| Performing Impact Assessment |                             |                              |

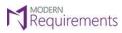

## **IMPACT ASSESSMENT**

## WHAT IS IMPACT ASSESSMENT?

The **Impact Assessment** module for MR4DO allows users to perform impact analysis on a given work item or set of work items which ultimately helps to analyze the impact on the related and subsequent work items. The tool helps the user in identifying the "**to-be-affected**" related work items prior to making any changes to the source work item/root level.

The extension provides an **easy-to-use user interface** that allows marking work items according to the Impact and creating new task(s) to account for the impact/changes.

| ¢        | Azure DevOps              | / IA-QA Test Prj_Onprem / Boards / Impact Assessment |       | 𝒫 Search                   | (二)               | <u>n</u> 🖸 |
|----------|---------------------------|------------------------------------------------------|-------|----------------------------|-------------------|------------|
| IP       | IA-QA Test Prj_Onprem $+$ | 宮 IA-QA Test Prj_Onprem Team いい                      |       |                            |                   | ^          |
| 2        | Overview                  | Favorites All + New C7 New Folder                    |       |                            | Y Filter by keywo | rds        |
| =        | Boards                    | Title                                                | Las   | t modified by              |                   |            |
| Ċ        | Work Items                | ✓ My Impacts                                         |       |                            |                   |            |
| 000      | Boards                    |                                                      | U PU  | Iser QA Updated 06/15/2022 | 2                 |            |
| 3        | Backlogs                  | € IA-Dev                                             | 🥺 ບ   | Iser QA Updated 06/15/2022 | 2                 |            |
| <u>,</u> | Sprints                   | <ul> <li>Shared Impacts</li> </ul>                   |       |                            |                   |            |
| =        | Queries                   | € QA-1                                               | * 😡 ບ | Iser QA Updated 06/17/2022 | 2                 |            |
| Ø        | Impact Assessment         |                                                      |       |                            |                   |            |
| ۲        | Smart Docs                |                                                      |       |                            |                   |            |
| D        | Smart Note                |                                                      |       |                            |                   |            |
| R        | Alice (BA Assistant)      |                                                      |       |                            |                   |            |
| lo.      | FAQ                       |                                                      |       |                            |                   |            |
| A        | Diagram                   |                                                      |       |                            |                   |            |
| 42       | Simulation and Use case   |                                                      |       |                            |                   |            |
|          |                           |                                                      |       |                            |                   |            |
| \$       | Project settings 🛛 🐇      |                                                      |       |                            |                   | ~          |

**Note**: The **Sign Out** button, as shown in the image below, only appears to those users who have signed in through a floating license.

| C Azure DevOps          | / ImpactAssessment Test Prj / Boards / Impact Assessment | 🔎 Search 💷 🖞 🥹               |
|-------------------------|----------------------------------------------------------|------------------------------|
| ImpactAssessment Test + | 🗏 ImpactAssessment Test Prj Team 🗸                       | Sign Out                     |
| Overview                | Favorites All + New Impact C2 New Folder                 |                              |
| Boards                  | Title                                                    | Last modified by             |
| 🖒 Work Items            | ✓ My Impacts                                             |                              |
| 四 Boards                |                                                          | User QA Updated Tue 10:46 am |
| 国 Backlogs              | > 🖿 Impact Files For Company A                           | User QA Updated 12/14/2022   |
|                         | > 📷 Impact Files For Company B                           | User QA Updated 12/14/2022   |
| D, Sprints              | <ul> <li>Shared Impacts</li> </ul>                       |                              |
| = Queries               | € Impact Assessment 8                                    | User QA Updated 12/14/2022   |
| C Impact Assessment     |                                                          | •                            |
| Smart Docs              |                                                          |                              |

© 2023 Modern Requirements

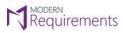

Modern Requirements 4 DevOps

## IMPACT ASSESSMENT USER INTERFACE (UI)

## **MY IMPACTS & SHARED IMPACTS**

The landing page of Impact Assessment module comprises of two sections as shown in the image below:

1) **My Impacts:** This section displays the Impacts created by the user himself. Impacts under this section are restricted to the creator only. This means that other users who have access to the project won't be able to access these.

2) **Shared Impacts:** These Impacts could be created by any user and placed under Shared Impacts so that anyone who has access to the project can access it. Shared Impacts created by a project team will be visible within the team members.

**Note:** Users can drag and drop Impact files from different folders of **My Impacts** and **Shared Impacts** similar to ADO queries.

|      | 🖥 Demo Project Team 🛛 🗸                  |                           |
|------|------------------------------------------|---------------------------|
| Favo | orites All + New Impact □ New Folder     | <b>Filter by keywords</b> |
|      | Title Last modif                         | ied by                    |
| ~    | My Impacts                               |                           |
|      | ≪ Impact Assessment Demo     Set      Up | odated 12/12/2022         |
| ~    | Shared Impacts                           |                           |
|      | S Steve U                                | odated 12/07/2022         |
|      |                                          |                           |
|      |                                          |                           |

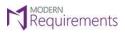

## **NEW FOLDER**

 The "New Folder" option allows the user to save and organize Impact files in different folders under "My Impacts" and "Shared Impacts".

| Un   | Impact Assessment Demo 🗸            |                                       |
|------|-------------------------------------|---------------------------------------|
| Favo | rites All + New Impact 🗗 New Folder | $\bigtriangledown$ Filter by keywords |
|      | Title                               | Last modified by                      |
| ~    | My Impacts                          |                                       |
|      | € Impact Assessment Demo            | USer QA Updated 16 hours ago          |
| ~    | Shared Impacts                      |                                       |
|      | € Impact Assessment B               | USer QA Updated a minute ago          |
|      |                                     |                                       |
|      |                                     |                                       |
|      |                                     |                                       |
|      |                                     |                                       |

• Enter a suitable name for the **New Folder**, select the desired parent folder, and click on the "OK" button.

| No                                   |           |
|--------------------------------------|-----------|
| Name *<br>Impact Files For Company A |           |
| Folder *                             |           |
| My Impacts                           | ~         |
|                                      | OK Cancel |

• The desired new folder has been created. The user can create as many new folders as he/she wants in a similar manner.

| ⊠ Impact Assessment Demo V              |                      |                    |
|-----------------------------------------|----------------------|--------------------|
| Favorites All + New Impact D New Folder | 7                    | Filter by keywords |
| Title                                   | Last modified by     |                    |
| Y My Impacts                            |                      |                    |
| € Impact Assessment Demo                | User QA Updated Tue  | 7:35 am            |
| > 🖿 Impact Files For Company A          | User QA Updated 2 mi | inutes ago         |
| > 🖿 Impact Files For Company B          | User QA Updated a fe | w seconds ago      |
| <ul> <li>Shared Impacts</li> </ul>      |                      |                    |
| € Impact Assessment B                   | USER QA Updated Tue  | 11:25 pm           |
|                                         |                      |                    |

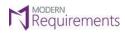

Modern Requirements 4 DevOps

## CREATING A NEW IMPACT

1. To create a new Impact, click on the "New Impact" option on the main landing page.

| 冒     | Demo Project Team 🗸    |                |                                      |
|-------|------------------------|----------------|--------------------------------------|
| Favor | ites All + New Impact  |                | $\mathbf{\nabla}$ Filter by keywords |
|       | Title                  | Last modified  | by                                   |
| ~     | My Impacts             |                |                                      |
|       | Impact Assessment Demo | ss Steve Updat | ted an hour ago                      |
| ~     | Shared Impacts         |                |                                      |
|       | ≪ Project ABC          | ss Steve Updat | ted an hour ago                      |
|       |                        |                |                                      |
|       |                        |                |                                      |

2. Once you click on "New Impact", the following "New Impact" window will appear.

| Favorites All + New Impact 🛱 New   | / Folder   |            | $\mathbf{\nabla}$ Filter by keywords |
|------------------------------------|------------|------------|--------------------------------------|
| Title                              |            | Last mo    | dified by                            |
| <ul> <li>My Impacts</li> </ul>     |            | _          |                                      |
| Impact Assessment Demo             | New Impact | × ss Steve | Updated an hour ago                  |
| <ul> <li>Shared Impacts</li> </ul> | Name *     |            |                                      |
| C Project ABC                      | Enter name | ss Steve   | Updated an hour ago                  |
|                                    | Folder *   |            |                                      |
|                                    | My Impacts | ~          |                                      |
|                                    |            | OK Cancel  |                                      |
|                                    |            |            |                                      |
|                                    |            |            |                                      |

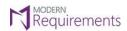

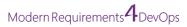

3. Enter a **suitable name** for the Impact/Impact File.

| New Impact             | 2         |
|------------------------|-----------|
| Name *                 |           |
| Impact Assessment Demo |           |
| Folder *               |           |
| My Impacts             | ~         |
|                        |           |
|                        | OK Cancel |

4. Now select where do you want to place the new Impact. Users can choose between **My Impacts** and **Shared Impacts** as shown in the image below.

| New Impact             | × |
|------------------------|---|
| Name *                 |   |
| Impact Assessment Demo |   |
| Folder *               |   |
| My Impacts             | ^ |
| My Impacts             |   |
| Shared Impacts         |   |

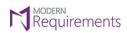

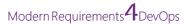

5. Click on the "**OK**" button.

| New Impact             | ×            |
|------------------------|--------------|
| Name *                 |              |
| Impact Assessment Demo |              |
| Folder *               |              |
| My Impacts             | $\checkmark$ |
|                        |              |
|                        | OK Cancel    |

6. The following "Add Work Item" window will appear asking you to select the desired Work Items for Impact Assessment.

**Note:** The option to add work items is only available when the Impact is initiated from the **Impact Assessment** module. When Impact is invoked from Queries/Backlogs this step is eliminated.

| Add work item           |                                 |                        |         | ×       |
|-------------------------|---------------------------------|------------------------|---------|---------|
| Select one of the follo | wing methods to fir             | d available workitems: |         |         |
| Query:                  | <select a="" query=""></select> |                        |         | $\sim$  |
| O IDs:                  |                                 |                        |         |         |
| ◯ Title Contains:       |                                 |                        |         |         |
| Created Date:           | Select a date                   |                        |         |         |
|                         |                                 |                        |         | Find    |
| Select items to add wo  | rkitems list:                   |                        |         |         |
| ID ↑ V                  | Vork Item ↑ Ti                  | ile ↑                  | Assigne | ed To ↑ |
|                         |                                 |                        |         |         |
|                         |                                 |                        |         |         |
|                         |                                 |                        |         |         |
| 0 work item(s) 0 select | ed                              |                        |         |         |
| Select All Ur           | nSelect All                     |                        |         |         |
| Back                    |                                 |                        | ОК      | Cancel  |

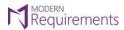

Modern Requirements 4 DevOps

7. Select your desired Work Item(s) for Impact Assessment using **Query**, **IDs**, **Title Contains** or **Created Date**, and click on the "**Ok**" button.

| eam    | $\sim$                  |                                           |               |
|--------|-------------------------|-------------------------------------------|---------------|
|        | Add work item           |                                           | ×             |
| lew Im | Select one of the follo | wing methods to find available workitems: |               |
|        | Query:                  | <select a="" query=""></select>           | $\checkmark$  |
|        | IDs:                    | 32, 33, 36                                |               |
| nt Dem | Title Contains:         |                                           |               |
|        | Created Date:           | Select a date                             |               |
|        |                         |                                           | Find          |
|        | Select items to add wo  | orkitems list:                            |               |
|        | ✓ ID ↑ V                | Vork Item $\uparrow$ Title $\uparrow$     | Assigned To ↑ |
|        | ✓ 32 E                  | pic Business Requirement Document         |               |
|        | 🥑 33 E                  | pic Introduction                          | Steve         |
|        | ✓ 36 E                  | pic Business Drivers                      | Steve         |
|        | 3 work item(s) 3 select | ed                                        |               |
|        | Select All              | nSelect All                               |               |
|        | Back                    |                                           | Ok Cancel     |
|        |                         |                                           |               |

8. A **new Impact has been created** and it can be traced in the folder you opted for earlier.

| 32 🕌 | itle                   | State > |        |    |                           | < > None - To be discussed |
|------|------------------------|---------|--------|----|---------------------------|----------------------------|
|      |                        |         | Link T | ID | Title >                   |                            |
|      | Business Requirement D | • To Do | Child  | 33 | W Introduction            |                            |
| 33 🎽 | Introduction           | • To Do | Child  | 34 | 👑 Project Description     |                            |
| 36 🎽 | Business Drivers       | • To Do | Child  | 35 | 👑 Project Scope           |                            |
|      |                        |         | Child  | 36 | 👑 Business Drivers        |                            |
|      |                        |         | Child  | 37 | 👑 Current Process         |                            |
|      |                        |         | Child  | 38 | 🕌 Functional Requirements |                            |
|      |                        |         | Child  | 42 | 🕌 Non-Functional Require. |                            |
|      |                        |         | Child  | 45 | 👑 Priority                |                            |
|      |                        |         | Child  | 46 | 👑 Financial Statements    |                            |

© 2023 Modern Requirements

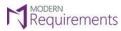

Modern Requirements 4 DevOps

## ADD IMPACT FROM BACKLOG & QUERIES

#### ADD IMPACT FROM QUERIES

Users can invoke Impact Assessment from Queries module.

| Queri   | es 👌 My C | Queries 💈 ABC 👌 🗏 Query A 🗸  🖈                    |                   |            |         |            |              |          | 21 work it<br>1 selecte |   |
|---------|-----------|---------------------------------------------------|-------------------|------------|---------|------------|--------------|----------|-------------------------|---|
| Results | Editor Ch | marts $Delta$ Run query + New $\lor$ 🗟 Save query | 🛋 Rename 🛛 🚔 Save | items ···· | 1 of 21 | $\uparrow$ | $\downarrow$ | $\nabla$ | Off $\checkmark$        | 2 |
| ID      | Work Item | . Title                                           | Assigned To       | State Tags |         |            |              |          |                         |   |
| 32      | Epic      | 👑 Business Requirement Document                   |                   | To Do      |         |            |              |          |                         |   |
| 33      | Epic      | 🕌 Introduction                                    |                   | To Do      |         |            |              |          |                         |   |
| 34      | Epic      | 👑 Project Description                             |                   | To Do      |         |            |              |          |                         |   |
| 35      | Epic      | 🕌 Project Scope                                   |                   | To Do      |         |            |              |          |                         |   |
| 36      | Epic      | 👑 Business Drivers                                |                   | To Do      |         |            |              |          |                         |   |
| 37      | Epic      | 🕌 Current Process                                 |                   | To Do      |         |            |              |          |                         |   |
| 38      | Epic      | 🕌 Functional Requirements                         |                   | To Do      |         |            |              |          |                         |   |
| 39      | Task      | Consumer                                          |                   | To Do      |         |            |              |          |                         |   |
| 40      | Task      | Metering Operator                                 |                   | To Do      |         |            |              |          |                         |   |
| 41      | Task      | Commercial Aspects Of Supply                      |                   | To Do      |         |            |              |          |                         |   |
| 42      | Epic      | 🕌 Non-Functional Requirements                     |                   | To Do      |         |            |              |          |                         |   |
| 43      | Task      | Security Data Protection                          |                   | To Do      |         |            |              |          |                         |   |
| 44      | Task      | Distributed Generation                            |                   | To Do      |         |            |              |          |                         |   |

Users can select one or multiple work items in Queries and then right click for the "Impact Assessment" option in the context menu.

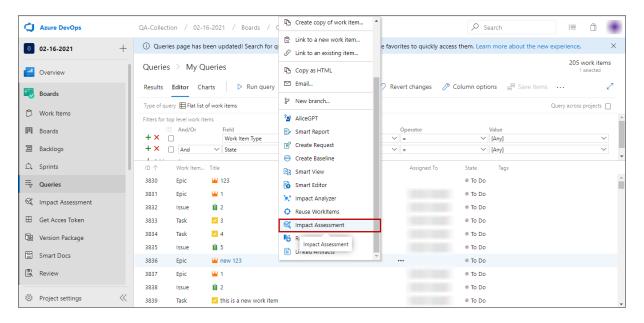

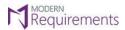

Modern Requirements 4 DevOps

As the "Impact Assessment" option is clicked, the user will be navigated to the "Impact Assessment" module and the "New Impact" window will appear asking the user to enter the name for the Impact and specify the folder for its placement.

| 🗏 Demo Project Team 🛛 🗸                 |              |                             |
|-----------------------------------------|--------------|-----------------------------|
| Favorites All + New Impact 🛱 New Folder |              | ₩ Filter by keywords        |
| Title                                   |              | Last modified by            |
| <ul> <li>My Impacts</li> </ul>          |              |                             |
| 🍕 Impact Assessment Demo                | New Impact × | S Steve Updated 2 hours ago |
| <ul> <li>Shared Impacts</li> </ul>      | Name *       |                             |
| Project ABC                             | Enter name   | Steve Updated 2 hours ago   |
|                                         | Folder *     |                             |
|                                         | My Impacts V |                             |
|                                         | OK Cancel    |                             |
|                                         |              |                             |
|                                         |              |                             |
|                                         |              |                             |

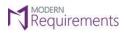

Modern Requirements 4 DevOps

## ADD IMPACT FROM BACKLOGS

Similar to the Queries module, "Impact Assessment" can also be invoked from the Backlogs.

| 뎔 D    | emo  | Project Team            | √ ☆ ¢ <sup>8</sup>                                                |                |                                           |      |                                                                                                    |
|--------|------|-------------------------|-------------------------------------------------------------------|----------------|-------------------------------------------|------|----------------------------------------------------------------------------------------------------|
| Backlo | g Ar | nalytics +              | New Work Item \ominus View as Board 🤌                             | Column Options |                                           |      | 🗏 Issues 🗸 😅 🖓 🛞 🖉                                                                                                    |
|        |      | ID<br>115<br>114<br>116 | Title  Introduction  Business Requirement Document  Project Scope | Assigned To    | State<br>To Do<br>To Do<br>To Do<br>To Do | Tags | Planning X<br>Drag and drop work items to include them in a sprint.<br>Demo Project Team Backlog<br>Sprint 1 Convent<br>Planned Effort: -<br>i 3<br>+ New Sprint |
|        |      |                         |                                                                   |                |                                           |      |                                                                                                    |

Users can select one or multiple work items in Backlogs and then click on "**Impact Assessment**" as shown in the image below.

| Azure DevOps        | QA-Collection / 02-16-2021 / Boards / Backlogs     | 🔎 Search 🗐 🍈                                                                                                    |
|---------------------|----------------------------------------------------|----------------------------------------------------------------------------------------------------|
| 0 02-16-2021 +      | 冨 02-16-2021 Team ∨ 🛕 🕫                            | and the second second sec |
| Overview            | + New Work Item ④ View as Board 🧷 Column Options … | 国 Issues 🗸 🚖 🍸 🛞 🖉                                                                                                    |
| 💐 Boards            | + 🗆 Order ID Title                                 | Planning ×                                                                                                    |
| 🛱 Work Items        | 1 3949 û new issue<br>2 3832 û 2                   | Drag and drop work items to include them in a sprint.                                                                                                    |
| Beards              | + 3 3835 🖾 Email                                   | 02-16-2021 Team Backlog                                                                                                    |
| acklogs             | 4 3838<br>5 3840                                   | Sprint 1 Current                                                                                                    |
| Ď, Sprints          | 6 3842 <sup>3</sup> AliceGPT                       | Planned Effort: -                                                                                                    |
| = Queries           | 7 3843 Di Smart View                               |                                                                                                    |
| 🕫 Impact Assessment | 8 3844 Sinar Editor<br>9 3845 Smart Report         | + New Sprint                                                                                                    |
| 🗄 Get Acces Token   | 10 3846 Create Request                             |                                                                                                    |
| 🖺 Version Package   | 11 3847 Create Baseline                            |                                                                                                    |
| Smart Docs          | 12 3848 Reuse Workitems                            |                                                                                                    |
| 🗟 Review            | 13 3849 Minpact Assessment                         |                                                                                                    |
| Project settings    | 15 3851                                            |                                                                                                    |

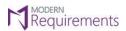

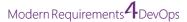

As the "Impact Assessment" option is clicked, the user will be navigated to the "Impact Assessment" module and the "New Impact" window will appear asking to enter the name for the Impact and select its relevant folder.

| 🗏 Demo Project Team 🗸 🗸                 | ,                               |                             |
|-----------------------------------------|---------------------------------|-----------------------------|
| Favorites All + New Impact D New Folder |                                 | $\nabla$ Filter by keywords |
| Title                                   | Last n                          | nodified by                 |
| <ul> <li>My Impacts</li> </ul>          |                                 |                             |
| 🔍 Impact Assessment Demo                | New Impact × <sup>33</sup> Ster | VE Updated 2 hours ago      |
| <ul> <li>Shared Impacts</li> </ul>      | Name *                          |                             |
| C Project ABC                           |                                 | Ve Updated 2 hours ago      |
|                                         | Folder *<br>My Impacts          |                             |

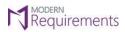

ADD TO FAVORITES

• The user can add-to-favorite any Impact File. Hover on the desired Impact and click on the "☆" icon.

| ☐ Impact Assessment Demo ∨              |                                                 |
|-----------------------------------------|-------------------------------------------------|
| Favorites All + New Impact 🛱 New Folder | $\overleftarrow{\mathbb{V}}$ Filter by keywords |
| Title                                   | Last modified by                                |
| <ul> <li>My Impacts</li> </ul>          |                                                 |
|                                         | User QA Updated Tue 7:35 am                     |
| > 🖿 Impact Files For Company A          | Ug User QA Updated 8 hours ago                  |
| > 🖿 Impact Files For Company B          | USER QA Updated 8 hours ago                     |
| <ul> <li>Shared Impacts</li> </ul>      |                                                 |
| € Impact Assessment B                   | US User QA Updated Tue 11:25 pm                 |
|                                         |                                                 |

## • The desired Impact file has been added to Favorites.

| 🗏 Impact Assessment Demo 🗸 ✓            | S Favorite added                    |
|-----------------------------------------|-------------------------------------|
| Favorites All + New Impact 🛱 New Folder | $\overline{Y}$ Filter by keywords   |
| Title                                   | Last modified by                    |
| <ul> <li>My Impacts</li> </ul>          |                                     |
| ℓ Impact Assessment Demo                | ★ ··· 😡 User QA Updated Tue 7:35 am |
| > 🖿 Impact Files For Company A          | USER QA Updated 8 hours ago         |
| > 🛅 Impact Files For Company B          | USer QA Updated 8 hours ago         |
| ✓ Shared Impacts                        |                                     |
|                                         | US User QA Updated Tue 11:25 pm     |
|                                         |                                     |
|                                         |                                     |

#### All the "Favorite" Impact Files can be accessed from the "Favorites" tab.

| UU   | Impact Assessment Demo   | $\checkmark$ |                              |                                            |
|------|--------------------------|--------------|------------------------------|--------------------------------------------|
| Favo | rites All + New Impact   |              |                              | $\overline{\mathbb{Y}}$ Filter by keywords |
|      | Title                    | Folder       | Last modified by             |                                            |
| ~    | My Favorites             |              |                              |                                            |
|      | € Impact Assessment Demo | ★ My Impacts | User QA Updated Tue 11:24 pm |                                            |
|      |                          |              |                              | ]                                          |
|      |                          |              |                              |                                            |

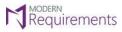

Modern Requirements 4 DevOps

ANALYSIS

On the Impact Assessment **Analysis** tab, as shown in the image below, two columns are shown by default. The column on the left-hand side entails the source work item(s) on which the Impact Assessment is intended to be performed. The second column in the Analysis window displays the list of all those work items that are directly associated with the source work item through any Link Type.

| s Sun | mmary Document view Add S | iource WI $ \smallsetminus $ | Add Link | ✓ Mark item as ∑ | ~ Ø | 🤌 Column Options |                         | < > None - Impacted |
|-------|---------------------------|------------------------------|----------|------------------|-----|------------------|-------------------------|---------------------|
| ID    | Title                     | State                        | >        | Link T           | ID  | Title            | s >                     |                     |
| 14    | 🝸 Development             | • New                        |          | Affects          | 18  | 📕 Story          | New                     |                     |
| 56    | 🕌 Records                 | • New                        |          | Affects          | 41  | 👼 Backlog        | <ul> <li>New</li> </ul> |                     |
| 250   | 🕌 Business Driver         | • New                        |          | Related          | 57  | 🝸 Settings       | New                     |                     |
| 251   | 👑 Business Requirement Do | • New                        |          |                  |     |                  |                         |                     |
| 252   | 👑 Project Limitations     | New                          |          |                  |     |                  |                         |                     |

If any work item of the second column has work item(s) linked to it then, upon clicking the respective work item, the linked work item(s) will reflect in the third column of Impact Assessment.

|                                                          | 🕌 TestDoc 🛛 🔍 N      |
|----------------------------------------------------------|----------------------|
| So Records I New Affects 41 to backlog I New Affects 259 | Project Duration • N |
| 250 🖬 Business Driver • New Related 57 😴 Settings • New  | Project Duration • 1 |
| 251 W Business Requirement Do • New                      |                      |
| 252 👑 Project Limitations • New                          |                      |
| Source Workitem Linked Workitem                          | ed Workitem          |
|                                                          |                      |
|                                                          |                      |
|                                                          |                      |

The number of columns will increase with the chain of associated work items as shown in the image below.

| E Derr   | o Project Team > My Impacts : 🥰 Imp | act Assessment Demo 👷 🗄       | Back to Impact List |         |    |                               |         |       |        |                  |         |                   |      |                   |         |                        |
|----------|-------------------------------------|-------------------------------|---------------------|---------|----|-------------------------------|---------|-------|--------|------------------|---------|-------------------|------|-------------------|---------|------------------------|
| Analysis | Summary Decument view Add Source Wi | ✓ Add Unik ✓ Mark Item as ✓ 0 | 🤗 🤌 Column Options  |         |    |                               |         |       |        |                  |         |                   |      |                   |         | None - To be discussed |
| ю        | Title                               | State                         | >                   | Link Ty | ю  | Title                         | State > | Unk   | ту. ю  | Title            | tuu >   | Unk Ty            | ID.  | Title             | State   | >                      |
| 32       | • W Business Regulrement Document   | 1 To Do                       |                     | Onlid   | 33 | W Introduction                | 1 To Do | Relat | ied 33 | e 🖬 Introduction | 1 To Do | 🕫 \bullet Related | 35 4 | 🖬 🎬 Project Scope | - 10 Do |                        |
| 55       | introduction                        | = To Do                       |                     | Onlid   | 34 | * W Project Description       | * To Do |       |        |                  |         |                   |      |                   |         |                        |
| 36       | W Business Drivers                  | - To Do                       |                     | Onia    | 85 | 👑 Project Scope               | * To Do |       |        |                  |         |                   |      |                   |         |                        |
| i -      |                                     |                               |                     | Oxild   | 36 | W Boolness Offices            | 1 To Do |       |        |                  |         |                   |      |                   |         |                        |
| i -      |                                     |                               |                     | ONId    | 57 | W Current Process             | " To Do |       |        |                  |         |                   |      |                   |         |                        |
|          |                                     |                               |                     | Onid    | 38 | W Functional Requirements     | * Te De |       |        |                  |         |                   |      |                   |         |                        |
|          |                                     |                               |                     | Onia    | 42 | W Non-Functional Requirements | 1 To Do |       |        |                  |         |                   |      |                   |         |                        |
| i -      |                                     |                               |                     | Onid    | 45 | W Priorty                     | 1 To Do |       |        |                  |         |                   |      |                   |         |                        |
| i -      |                                     |                               |                     | Oxild   | 46 | W Rinancial Statements        | 1 To Do |       |        |                  |         |                   |      |                   |         |                        |
| i -      |                                     |                               |                     |         |    |                               |         |       |        |                  |         |                   |      |                   |         |                        |
| i -      |                                     |                               |                     |         |    |                               |         |       |        |                  |         |                   |      |                   |         |                        |
| í.       |                                     |                               |                     |         |    |                               |         |       |        |                  |         |                   |      |                   |         |                        |
| i -      |                                     |                               |                     |         |    |                               |         |       |        |                  |         |                   |      |                   |         |                        |
| í.       |                                     |                               |                     |         |    |                               |         |       |        |                  |         |                   |      |                   |         |                        |
| i -      |                                     |                               |                     |         |    |                               |         |       |        |                  |         |                   |      |                   |         |                        |
|          |                                     |                               |                     |         |    |                               |         |       |        |                  |         |                   |      |                   |         |                        |

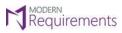

Modern Requirements 4 DevOps

## ADD SOURCE WI

From the Analysis tab, the user has the option to add a source work item using the "Add Source WI" option. With the "Add Source WI" option, a user can add an "Existing Item" as well as a "New Item" to the Source WI column.

## ADD AN EXISING ITEM AS SOURCE WI

• Click on "Add Source WI" as shown in the image below.

|     | roject Team > My Imp<br>mary Document view | acts > 《 Impact Asse<br>Add Source WI ~ Add Lir |   | : Demo 🔺<br>Nark item as 🗸 |     | ck to Impact List<br>≌ Column Options | ⑦ Help<br>SNone - Impacted<br>None - To be discussed 😤 🖓 |
|-----|--------------------------------------------|-------------------------------------------------|---|----------------------------|-----|---------------------------------------|----------------------------------------------------------|
| ID  | Title                                      | & Existing Nm                                   |   | Link Type                  | ID  | Title                                 |                                                          |
| 251 | 🕌 Business Requiremer                      | 🗟 New item                                      | Ð | Affects                    | 328 | introduction                          |                                                          |
| 326 | 🕌 Introduction                             | • N                                             | e | Child                      | 329 | H Project Description                 |                                                          |
| 327 | 🕌 Business Driver                          | • N                                             | e | Related                    | 330 | ₩ Project Scope                       |                                                          |
|     |                                            |                                                 | Ð | Child                      | 331 | ₩ Current Process                     |                                                          |
|     |                                            |                                                 |   | Child                      | 332 | 🕌 Functional Requirements             |                                                          |
|     |                                            |                                                 |   | Related                    | 333 | 🕌 Non-Functional Requirements         |                                                          |
|     |                                            |                                                 |   | Affects                    | 334 | 🝸 Priority                            |                                                          |
|     |                                            |                                                 |   | Affects                    | 335 | 😒 Financial Statements                |                                                          |
|     |                                            |                                                 |   | Affects                    | 336 | A Business Driver                     |                                                          |
|     |                                            |                                                 |   | Related                    | 339 | A Bug For Login Credentials           |                                                          |
|     |                                            |                                                 |   |                            |     |                                       |                                                          |
|     |                                            |                                                 |   |                            |     |                                       |                                                          |
|     |                                            |                                                 |   |                            |     |                                       |                                                          |
|     |                                            |                                                 |   |                            |     |                                       |                                                          |

• Click on "Existing item" from the dropdown menu.

| sis Sum | mary Document view    | Add Source WI $ \smallsetminus $ | Add Link | k∨ N | Mark item as $ \smallsetminus $ | ₽ / | <sup>5</sup> Column Options   | None - Impacted |
|---------|-----------------------|----------------------------------|----------|------|---------------------------------|-----|-------------------------------|-----------------|
| ID      | Title                 | S Existing item                  |          |      | Link Type                       | ID  | Title >                       |                 |
| 251     | 👑 Business Requiremen | 🕆 New item 🔨                     |          | Ð    | Affects                         | 328 | 🕌 Introduction                |                 |
| 326     | W Introduction        |                                  | ● Ne     |      | Child                           | 329 | 🕌 Project Description         |                 |
| 327     | 👑 Business Driver     |                                  | ● Ne     |      | Related                         | 330 | 👑 Project Scope               |                 |
|         |                       |                                  |          | 티    | Child                           | 331 | 👑 Current Process             |                 |
|         |                       |                                  |          |      | Child                           | 332 | 👑 Functional Requirements     |                 |
|         |                       |                                  |          |      | Related                         | 333 | 🕌 Non-Functional Requirements |                 |
|         |                       |                                  |          |      | Affects                         | 334 | ♥ Priority                    |                 |
|         |                       |                                  |          |      | Affects                         | 335 | 🕏 Financial Statements        |                 |
|         |                       |                                  |          |      | Affects                         | 336 | A Business Driver             |                 |
|         |                       |                                  |          |      | Related                         | 339 | A Bug For Login Credentials   |                 |

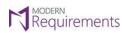

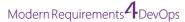

• As the user clicks on the "Existing Item" option, the following "Add Source Work Item" window will appear. The user can now fetch any existing work item as the Source WI for Impact Assessment.

| Work items to Add                 |   |  |
|-----------------------------------|---|--|
| Enter ID or search for work items |   |  |
| Suggestions                       |   |  |
| 🚊 Task 510 : New 16th March       |   |  |
| 😫 Task 509 : asddasd              |   |  |
| ₩ Bug 508 : test                  |   |  |
| 😫 Task 506 : testing              |   |  |
| 😫 Task 505 : sdasdadasda          | _ |  |
| 🗧 Task 504 : abc                  |   |  |
| 쉴 Task 503 : TASBZZZ              |   |  |
| 🗧 Task 502 : TAskuioplkj          |   |  |
| d Bug 501 : POBA                  |   |  |
| ₩ Bug 500 : Bug4323               | - |  |

• Now enter the Work Item ID or search by title.

| Add Source Work Item                       |    | ×      |
|--------------------------------------------|----|--------|
| Work items to link<br>335                  |    |        |
| Suggestions Task 335 : Financia Statements |    |        |
| Comment                                    |    |        |
|                                            | ОК | Cancel |

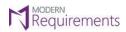

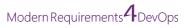

• Click on the "**OK**" button once you have selected your desired Source WI(s).

| Add Source Work Item                                                                                                    | ×      |
|----------------------------------------------------------------------------------------------------|--------|
| Work items to link                                                                                                    |        |
| Enter ID or search for work items                                                                                                    |        |
| Image: State of the state of the state |        |
|                                                                                                    |        |
|                                                                                                    |        |
| ° K                                                                                                    | Cancel |

## Existing work item has been **added** as a Source WI.

|     | oject Team > My Impacts > $rac{>}{<}$ Impac |      |   |           |     | ck to Impact List<br>🦻 Column Options | None - Impacted | ⑦ Help<br>호등 ♡ |
|-----|----------------------------------------------|------|---|-----------|-----|---------------------------------------|-----------------|----------------|
| ID  | Title                                        | >    |   | Link Type | ID  | Title >                               |                 |                |
| 251 | 🕌 Business Requirement Document              | • Ne | Ø | Affects   | 328 | W Introduction                        |                 |                |
| 326 | H Introduction                               | • Ne |   | Child     | 329 | 🕌 Project Description                 |                 |                |
| 327 | 👑 Business Driver                            | ● Ne |   | Related   | 330 | 👑 Project Scope                       |                 |                |
| 335 | 🚊 Financial Statements                       | • Ne |   | Child     | 331 | 👑 Current Process                     |                 |                |
|     |                                              |      |   | Child     | 332 | 👑 Functional Requirements             |                 |                |
|     |                                              |      |   | Related   | 333 | 🕌 Non-Functional Requirements         |                 |                |
|     |                                              |      |   | Affects   | 334 | 🝸 Priority                            |                 |                |
|     |                                              |      |   | Affects   | 335 | 🖻 Financial Statements                |                 |                |
|     |                                              |      |   | Affects   | 336 | A Business Driver                     |                 |                |
|     |                                              |      |   | Related   | 339 | A Bug For Login Credentials           |                 |                |
|     |                                              |      |   |           |     |                                       |                 |                |
|     |                                              |      |   |           |     |                                       |                 |                |

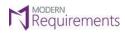

Modern Requirements 4 DevOps

## ADD A NEW ITEM AS SOURCE WI

| • ( | Click on ' | "New Item" | option from | the "Add | Source WI" | dropdown. |
|-----|------------|------------|-------------|----------|------------|-----------|
|-----|------------|------------|-------------|----------|------------|-----------|

| ID Title<br>32 W Business Ru<br>33 W Introductio<br>133 W Business Di | n • To Do    | Link Ty<br>Child<br>Child<br>Child | ID<br>33<br>34 | Title Introduction Foreign Description | • To I | Link Ty<br>Related | ID<br>34 | None - To be discusse           Title | : > |
|-----------------------------------------------------------------------|--------------|------------------------------------|----------------|----------------------------------------|--------|--------------------|----------|---------------------------------------|-----|
| 33 🕌 Introductio                                                      | n • To Do    | Child                              | 34             |                                        |        | Related            | 34       |                                       |     |
|                                                                       |              |                                    |                | Project Description                    | a To I |                    |          | 👑 Project Description                 | • 1 |
| 133 👑 Business Di                                                     | iver • To Do | Child                              |                |                                        | - 101  | Related            | 35       | 🕌 Project Scope                       |     |
|                                                                       |              |                                    | 35             | 👑 Project Scope                        | • To I | Affects            | 133      | 👑 Business Driver                     |     |
|                                                                       |              | Child                              | 37             | 👑 Current Process                      | • To I | Child              | 1055     | hello                                 | •   |
|                                                                       |              | Child                              | 38             | 👑 Functional Requirements              | • To I |                    |          |                                       |     |
|                                                                       |              | Child                              | 42             | 👑 Non-Functional Require               | • To I |                    |          |                                       |     |
|                                                                       |              | Child                              | 45             | 1 Priority                             | • To I |                    |          |                                       |     |
|                                                                       |              | Child                              | 46             | 👑 Financial Statements                 | • To I |                    |          |                                       |     |
|                                                                       |              | Affects                            | 133            | 👑 Business Driver                      | • To I |                    |          |                                       |     |
|                                                                       |              | Test Case                          | 1621           | 🔋 Bug For Login Credentials            | • To I |                    |          |                                       |     |

• As the user clicks on "New Item", the following "Add New Source Work Item" window appears asking for the desired "Work Item Type" and "Title" for the "New Item".

| Work item type  |         | <br> | <br>                                       |
|-----------------|---------|------|--------------------------------------------|
| 👼 Bug           |         |      | <br>`````````````````````````````````````` |
| Title *         |         |      |                                            |
| Enter work iter | n title |      |                                            |
|                 |         |      |                                            |
|                 |         |      |                                            |
|                 |         |      |                                            |
|                 |         |      |                                            |
|                 |         |      |                                            |
|                 |         |      |                                            |
|                 |         |      |                                            |

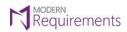

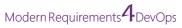

• Select the desired **Work item type**.

| Add New Source Work Item | >      |
|--------------------------|--------|
| Work item type *         |        |
| 👹 Bug                    | $\sim$ |
| 👼 Bug                    | *      |
| 👑 Epic                   |        |
| ♥ Feature                |        |
| 🕰 Shared Steps           |        |
| 🖄 Task                   |        |
| 🖼 Test Case              |        |
| 🔂 Test Plan              |        |
| Pa Tast Suita            | Cancol |

• Enter a suitable **Title** for the new Source WI.

| Work item type *    |        |
|---------------------|--------|
| 👑 Epic              | $\sim$ |
| Title *             |        |
| Project Limitations |        |
| L                   |        |
|                     |        |
|                     |        |
|                     |        |
|                     |        |
|                     |        |
|                     |        |

• Click on the "**OK**" button.

| Vork item type *    |       |
|---------------------|-------|
| 👑 Epic              | <br>~ |
| ïtle *              |       |
| Project Limitations |       |
|                     |       |
|                     |       |
|                     |       |
|                     |       |
|                     |       |
|                     |       |
|                     |       |

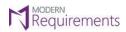

Modern Requirements 4 DevOps

The new item has been **added** as a Source WI of the Impact file.

| sis Sur | nmary Document view Add S | Source WI $ \smallsetminus $ | Add Link | k \vee 🛛 Mark item as 🔌 | × 🖓  | 🤌 Column Options          |        | < > None - Impacted<br>< > None - To be discussed |
|---------|---------------------------|------------------------------|----------|-------------------------|------|---------------------------|--------|---------------------------------------------------|
| ID      | Title                     | State                        | >        | Link Ty                 | ID   | Title                     | : >    |                                                   |
| 32      | 👑 Business Requirement D  | • To Do                      |          | Child                   | 33   | introduction              | • To I |                                                   |
| 33      | i Introduction            | • To Do                      |          | Child                   | 34   | 👑 Project Description     | • To I |                                                   |
| 133     | 👑 Business Driver         | • To Do                      |          | Child                   | 35   | 🕌 Project Scope           | • To I |                                                   |
| 2502    | Project Limitations       | • To Do                      |          | Child                   | 37   | 👑 Current Process         | • To I |                                                   |
|         |                           |                              |          | Child                   | 38   | 🕌 Functional Requirements | • To I |                                                   |
|         |                           |                              |          | Child                   | 42   | 🕌 Non-Functional Require  | • To I |                                                   |
|         |                           |                              |          | Child                   | 45   | 🕌 Priority                | • To I |                                                   |
|         |                           |                              |          | Child                   | 46   | 🕌 Financial Statements    | • To I |                                                   |
|         |                           |                              |          | Affects                 | 133  | 👑 Business Driver         | • To I |                                                   |
|         |                           |                              |          | Test Case               | 1621 | Bug For Login Credentials | • To [ |                                                   |

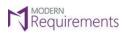

#### REMOVE A SOURCE WORKITEM

• To remove a source workitem from your Impact file, right click on the desired Source WI and click on the "Remove" option in the context menu.

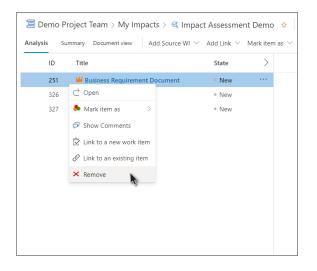

• Click on the "**OK**" button on the confirmation pop up.

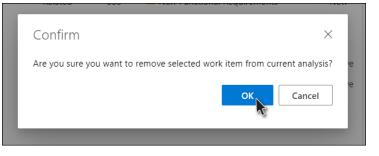

• The selected Source WI has been removed successfully.

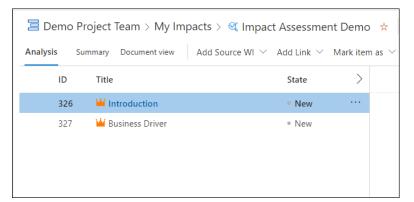

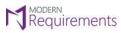

Modern Requirements 4 DevOps

ADD LINK

With the **Add Link** users can add an existing or new work item(s) during Impact Assessment. The link will be added against the selected work item.

|    | Project Team > My Impacts > 🕰 Imp<br>mmary Document view   Add Source WI |                 |           |    |                             |         | <ul> <li>&lt; &gt; 1 - Impacted</li> <li>&lt; &gt; None - To be discussed</li> </ul> |
|----|--------------------------------------------------------------------------|-----------------|-----------|----|-----------------------------|---------|--------------------------------------------------------------------------------------|
| ID | Title                                                                    | & Existing Item | Link Type | ID | Title                       | State   |                                                                                      |
| 32 | * 👑 Business Requirement Document                                        | 🖄 New item      | Child     | 33 | W Introduction              | = To Do |                                                                                      |
| 33 | W Introduction                                                           | e To Do         | Child     | 34 | W Project Description       | • To Do |                                                                                      |
| 36 | W Business Drivers                                                       | a To Do         | • Child   | 35 | * 👑 Project Scope           | • To Do |                                                                                      |
|    |                                                                          |                 | Child     | 36 | 👑 Business Drivers          | • To Do |                                                                                      |
|    |                                                                          |                 | Child     | 37 | W Current Process           | • To Do |                                                                                      |
|    |                                                                          |                 | Child     | 38 | Functional Requirements     | * To Do |                                                                                      |
|    |                                                                          |                 | Child     | 42 | Won-Functional Requirements | • To Do |                                                                                      |
|    |                                                                          |                 | Child     | 45 | 👑 Priority                  | • To Do |                                                                                      |
|    |                                                                          |                 | Child     | 46 | 👑 Financial Statements      | • To Do |                                                                                      |

## ADD AN EXISTING ITEM

• Once you have selected the desired work item, click on the Add Link option, and select "Existing Item."

| Demo I  | Project Team > My Impacts > 🔍     | Impact Assessment Demo                                                       | 🗙 🖄 Back to Ir | npact L | ist                           |         | 0                                              |
|---------|-----------------------------------|------------------------------------------------------------------------------|----------------|---------|-------------------------------|---------|------------------------------------------------|
| nalysis | Summary Document view Add Source  | WI $ \!\!\!\!\!\!\!\!\!\!\!\!\!\!\!\!\!\!\!\!\!\!\!\!\!\!\!\!\!\!\!\!\!\!\!$ | as 🗸 🗗 🤌 Col   | umn Op  | tions                         |         | < > 1 - Impacted<br>< > None - To be discussed |
| ID      | Title                             | & Existing item                                                              | Link Type      | ID      | Title                         | State > |                                                |
| 32      | * 👑 Business Requirement Document | 🖄 New item                                                                   | Child          | 33      | W Introduction                | • To Do |                                                |
| 33      | Introduction                      | To Do                                                                        | Child          | 34      | Project Description           | • To Do |                                                |
| 36      | W Business Drivers                | <ul> <li>To Do</li> </ul>                                                    | Child          | 35      | \star 👑 Project Scope         | • To Do |                                                |
|         |                                   |                                                                              | Child          | 37      | 👑 Current Process             | • To Do |                                                |
|         |                                   |                                                                              | Child          | 38      | 👑 Functional Requirements     | • To Do |                                                |
|         |                                   |                                                                              | Child          | 42      | 👑 Non-Functional Requirements | • To Do |                                                |
|         |                                   |                                                                              | Child          | 45      | 👑 Priority                    | • To Do |                                                |
|         |                                   |                                                                              | Child          | 46      | 👑 Financial Statements        | • To Do |                                                |
|         |                                   |                                                                              |                |         |                               |         |                                                |
|         |                                   |                                                                              |                |         |                               |         |                                                |
|         |                                   |                                                                              |                |         |                               |         |                                                |
|         |                                   |                                                                              |                |         |                               |         |                                                |

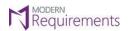

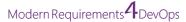

• As you click on the "**Existing Item**" option, the following "**Add Link**" window will appear. The user can now link an existing work item(s) from within the ADO server to the work item.

| Add Link                          |    | ×      |
|-----------------------------------|----|--------|
| Link type                         |    |        |
| Related                           |    | $\sim$ |
| Work items to link                |    |        |
| Enter ID or search for work items |    |        |
|                                   |    |        |
| Comment                           |    |        |
|                                   |    |        |
|                                   |    |        |
|                                   | ОК | Cancel |

• Select the Existing Work item(s) Link Type.

| Add Link      |    | ×        |
|---------------|----|----------|
| Link type     |    |          |
| Affects       |    | $\sim$   |
| Affects       |    | <b>^</b> |
| Affected By   |    |          |
| Referenced By |    |          |
| References    |    |          |
| Tested By     |    |          |
| Tests         |    |          |
| Test Case     |    |          |
| Charad Stone  |    | •        |
|               |    |          |
|               |    |          |
|               | ОК | Cancel   |

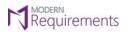

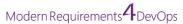

• Now **enter the Work Item ID** or **search by title.** While the user is entering the text, the system will start displaying suggestions/results that match the work item type or title of the work item.

| Add link                     |    |        |
|------------------------------|----|--------|
| Link type                    |    |        |
| Affects                      |    | $\sim$ |
| Work items to link           |    |        |
| 36                           |    |        |
| Suggestions                  |    |        |
| W Epic 36 : Business Drivers |    |        |
| 🔎 Search                     |    |        |
|                              |    |        |
| Comment                      |    |        |
|                              |    |        |
|                              |    |        |
|                              |    |        |
|                              | OK | Cancel |

• The user can also add **comments** while adding an existing work item. Added comments will only be visible in **Links** tab of ADO work item editor.

| Add link                                                                                                    | ×      |
|----------------------------------------------------------------------------------------------------|--------|
| Link type                                                                                                    |        |
| Affects                                                                                                    | $\sim$ |
| Work items to link                                                                                                    |        |
| Enter ID or search for work items                                                                                                    |        |
| Image: State of the state of the state |        |
| Comment                                                                                                    |        |
| Change Request For Business Drivers                                                                                                    |        |
| ОК                                                                                                    | Cancel |

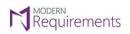

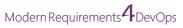

• Now Click on the **OK** button.

| Add link                                                                                                    | ×      |
|----------------------------------------------------------------------------------------------------|--------|
| Link type                                                                                                    |        |
| Affects                                                                                                    | $\sim$ |
| Work items to link                                                                                                    |        |
| Enter ID or search for work items                                                                                                    |        |
| Image: Solution of the second state of the second state of the second stat |        |
| Change Request For Business Drivers                                                                                                    |        |
|                                                                                                    |        |
| ОК                                                                                                    | Cancel |
| ~                                                                                                    | ///    |

The Existing work item has been **added** as a link against the selected work item.

|      | Project Team > My Impacts > 🍕 Imp |         |   |           |    |                               |         |           |    |       | ♦ Hell ♦ 1 - Impacted ♦ None - To be discussed |
|------|-----------------------------------|---------|---|-----------|----|-------------------------------|---------|-----------|----|-------|------------------------------------------------|
| ID   | Title                             | State   | > | Link Type | ID | Title                         | State > | Link Type | ID | Title | State                                          |
| * 32 | Business Requirement Document     | = To Do |   | Child     | 33 | W Introduction                | • To Do | cink type | 10 | inte  | State                                          |
| 33   | ✓ Introduction                    | • To Do |   | Child     | 34 | Project Description           | • To Do |           |    |       |                                                |
| 36   | Business Drivers                  | To Do   |   | Child     | 35 | * 👑 Project Scope             | • To Do |           |    |       |                                                |
|      |                                   |         |   | Affects   | 36 | W Business Drivers            | • To Do |           |    |       |                                                |
|      |                                   |         |   | Child     | 37 | Current Process               | ◎ To Do |           |    |       |                                                |
|      |                                   |         |   | Child     | 38 | Functional Requirements       | To Do   |           |    |       |                                                |
|      |                                   |         |   | Child     | 42 | W Non-Functional Requirements | o To Do |           |    |       |                                                |
|      |                                   |         |   | Child     | 45 | W Priority                    | • To Do |           |    |       |                                                |
|      |                                   |         |   | Child     | 46 | Financial Statements          | • To Do |           |    |       |                                                |
|      |                                   |         |   |           |    |                               |         |           |    |       |                                                |
|      |                                   |         |   |           |    |                               |         |           |    |       |                                                |
|      |                                   |         |   |           |    |                               |         |           |    |       |                                                |

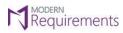

Modern Requirements 4 DevOps

ADD NEW ITEM

• Select the desired work item, click on the Add Link option, and select "New Item"

|     | roject Team > My Impacts > 🍕 In  |                           | mo ☆ \      |      | npact List<br>mn Options   |         | ⊘ ⊦<br>< > None - Impacted |
|-----|----------------------------------|---------------------------|-------------|------|----------------------------|---------|----------------------------|
|     | imary Document view Add Source v | Q. Existing item          | item as 🔹 🗭 | Colu |                            |         | None - To be discussed     |
| ID  | Title                            | Sta & Existing item       | וk Type     | ID   | Title                      | State   |                            |
| 32  | 📲 Business Requirement Document  | T 🕑 New item              | ild         | 33   | W Introduction             | • To Do |                            |
| 33  | M Introduction                   | <ul> <li>To Do</li> </ul> | Child       | 34   | Project Description        | • To Do |                            |
| 133 | 👑 Business Driver                | <ul> <li>To Do</li> </ul> | Child       | 35   | 👑 Project Scope            | To Do   |                            |
|     |                                  |                           | Child       | 37   | 👑 Current Process          | • To Do |                            |
|     |                                  |                           | Child       | 38   | 👑 Functional Requirements  | • To Do |                            |
|     |                                  |                           | Child       | 42   | 👑 Non-Functional Requireme | • To Do |                            |
|     |                                  |                           | Child       | 45   | 👑 Priority                 | • To Do |                            |
|     |                                  |                           | Child       | 46   | 👑 Financial Statements     | To Do   |                            |
|     |                                  |                           | Affects     | 133  | 👑 Business Driver          | • To Do |                            |
|     |                                  |                           |             |      |                            |         |                            |
|     |                                  |                           |             |      |                            |         |                            |
|     |                                  |                           |             |      |                            |         |                            |
|     |                                  |                           |             |      |                            |         |                            |

• As the user clicks on "New Item", the following "Add New Linked Work Item" window appears with the relevant options.

| Add New Linked Work Item          |    | ×      |
|-----------------------------------|----|--------|
| Select the link type and details. |    |        |
| Link type *                       |    |        |
| Related                           |    | $\sim$ |
| Work item type *                  |    |        |
| 👹 Bug                             |    | $\sim$ |
| Title *                           |    |        |
| Enter work item title             |    |        |
|                                   |    |        |
|                                   |    |        |
|                                   | ОК | Cancel |
|                                   |    |        |

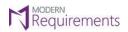

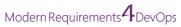

• Select the **desired link type** for the new work item.

| Add New Linked Work Item<br>Select the link type and details. | ×      |
|---------------------------------------------------------------|--------|
| Link type *                                                   |        |
| Affects                                                       | $\sim$ |
| Affects                                                       | *      |
| Affected By                                                   |        |
| Referenced By                                                 |        |
| References                                                    |        |
| Tested By                                                     |        |
| Tests                                                         |        |
| Test Case                                                     | -      |
| Charad Stops                                                  | •      |

• Select the desired work item type.

| Child         | 33          | W Introduction |   | To Do |
|---------------|-------------|----------------|---|-------|
| Add Nev       | v Linked '  | Work Item      | > | < >0  |
| Select the li | nk type and | details.       |   | Do    |
| Link type *   |             |                |   | 00    |
| Test Case     |             |                | ~ | 00    |
| Work item     | type *      |                |   | 00    |
| 🔒 Issue       | )           |                | ~ | 00    |
| 🗊 Issue       |             |                | ^ | Do    |
| 👑 Epic        |             |                | _ |       |
| 🗹 Task        |             |                |   |       |
| 🖳 Test (      | Case        |                |   |       |
| 🖪 Test F      | Plan        |                |   |       |
| 🖬 Test S      | Suite       |                |   |       |
| 🖧 Share       | ed Steps    |                |   |       |
| Chore         | d Daramata  | ·              | v |       |

• Enter **title** for the new work item.

| Child        | 33           | W Introduction | • To Do         |
|--------------|--------------|----------------|-----------------|
| Add Nev      | w Linked '   | Work Item      | × <sup>Do</sup> |
| Select the I | ink type and | details.       | Do              |
| Link type *  |              |                | 00              |
| Test Case    |              |                | ~ )o            |
| Work item    | type *       |                | 00              |
| 👔 Issue      | 9            |                | ~ )o            |
| Title *      |              |                | 00              |
| Bug For L    | ogin Creden  | tials          |                 |
|              |              |                |                 |
|              |              | ОК             | Cancel          |
|              |              |                |                 |

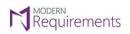

Modern Requirements 4 DevOps

• Now click on the "**OK**" button.

| Add New Linked Work Item ×<br>Select the link type and details.<br>Link type *<br>Test Case ×<br>Work item type *<br>I Issue ×<br>Title *<br>Bug For Login Credentials | Child       | 33            | M Introduction |        |
|----------------------------------------------------------------------------------------------------|-------------|---------------|----------------|--------|
| Link type * Test Case Work item type * Ill Issue Title *                                                                                                    | Add Ne      | w Linked      | Work Item      | ×      |
| Test Case  V Work item type *  Solution  Title *                                                                                                    | Select the  | link type and | d details.     |        |
| Work item type *                                                                                                    | Link type * |               |                |        |
| Issue                                                                                                    | Test Case   |               |                | $\sim$ |
| Title *                                                                                                    |             |               |                | ~      |
| Bug For Login Credentials                                                                                                    |             |               |                | ]      |
|                                                                                                    | Bug For I   | Login Crede   | ntials         |        |
|                                                                                                    |             |               | ОК             | Cancel |
| OK Canal                                                                                                    |             |               | Ur.            | Cancel |

The new work item has been **added** as a link against the selected work item.

| Sur | mmary Document view Add Source V | VI \vee Add Lii | nk 🗸 Mar | k item as \vee 🛛 🛱 | 🤌 Colur | mn Options                  |         | < > None - Impacted < > None - To be discussed |
|-----|----------------------------------|-----------------|----------|--------------------|---------|-----------------------------|---------|------------------------------------------------|
| ID  | Title                            | State           | >        | Link Type          | ID      | Title                       | State > |                                                |
| 32  | 📲 Business Requirement Document  | • To Do         |          | Child              | 33      | introduction                | • To Do |                                                |
| 33  | HINTODUCTION                     | • To Do         |          | Child              | 34      | Project Description         | • To Do |                                                |
| 133 | 👑 Business Driver                | • To Do         |          | Child              | 35      | 👑 Project Scope             | To Do   |                                                |
|     |                                  |                 |          | Child              | 37      | 👑 Current Process           | • To Do |                                                |
|     |                                  |                 |          | Child              | 38      | 🕌 Functional Requirements   | To Do   |                                                |
|     |                                  |                 |          | Child              | 42      | 🕌 Non-Functional Requireme  | • To Do |                                                |
|     |                                  |                 |          | Child              | 45      | 👑 Priority                  | • To Do |                                                |
|     |                                  |                 |          | Child              | 46      | 🕌 Financial Statements      | To Do   |                                                |
|     |                                  |                 |          | Affects            | 133     | 👑 Business Driver           | • To Do |                                                |
|     |                                  |                 |          | Test Case          | 1621(   | 🕯 Bug For Login Credentials | • To Do |                                                |
|     |                                  |                 |          |                    |         |                             |         |                                                |

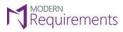

**REMOVE A LINK** 

• To remove a link from your Impact file, right click on the desired link and click on the "**Remove Link**" option in the context menu.

|     | roject Team > My Impacts > 🔍 Imp  |       |   |           |     |                                         |                            |           |    |     |
|-----|-----------------------------------|-------|---|-----------|-----|-----------------------------------------|----------------------------|-----------|----|-----|
|     | mmary Document view Add Source WI |       |   |           |     |                                         |                            |           |    |     |
| ID  | Title                             | State | > | Link Type | ID  | Title                                   | State >                    | Link Type | ID | Tit |
| 251 | 👑 Business Requirement Document   | New   |   | Affects   | 328 | M Introduction                          | New                        |           |    |     |
| 326 | 🕌 Introduction                    | • New |   | Child     | 329 | 🕌 Project Description                   | New                        |           |    |     |
| 327 | 👑 Business Driver                 | • New |   | Related   | 330 | 👑 Project Scope                         | • New                      |           |    |     |
|     |                                   |       |   | Child     | 331 | W Current Process                       | • New                      |           |    |     |
|     |                                   |       |   | Child     | 332 | 👑 Functic Ċ Open                        | • New                      |           |    |     |
|     |                                   |       |   | Related   | 333 | 👑 Non-Fi 🕭 Mark item as 💦 🗦             | • New                      |           |    |     |
|     |                                   |       |   | Affects   | 334 | 🝸 Priority 🐬 Show Comments              | • New                      |           |    |     |
|     |                                   |       |   | Affects   | 335 | 🖻 Financi 🔮 Link to a new work item     | • New                      |           |    |     |
|     |                                   |       |   | Affects   | 336 | Busine Section Link to an existing item | <ul> <li>Active</li> </ul> |           |    |     |
|     |                                   |       |   | Related   | 339 | A Bug Fo                                | <ul> <li>Active</li> </ul> |           |    |     |
|     |                                   |       |   |           |     | <b>N</b> -                              |                            |           |    |     |
|     |                                   |       |   |           |     |                                         |                            |           |    |     |
|     |                                   |       |   |           |     |                                         |                            |           |    |     |
|     |                                   |       |   |           |     |                                         |                            |           |    |     |

• Click on the "**OK**" button on the confirmation pop up.

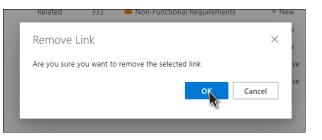

• The selected link work item has been successfully **removed**.

| Link Type | ID  | Title                         | State >                    |
|-----------|-----|-------------------------------|----------------------------|
| Affects   | 328 | ₩ Introduction                | • New                      |
| Child     | 329 | Project Description           | New                        |
| Related   | 330 | 🍟 Project Scope               | New                        |
| Child     | 332 | 🍟 Functional Requirements     | • New                      |
| Related   | 333 | 🍟 Non-Functional Requirements | New                        |
| Affects   | 334 | 🝸 Priority                    | • New                      |
| Affects   | 335 | 🖻 Financial Statements        | • New                      |
| Affects   | 336 | A Business Driver             | <ul> <li>Active</li> </ul> |
| Related   | 339 | 🛓 Bug For Login Credentials   | <ul> <li>Active</li> </ul> |
|           |     |                               |                            |

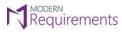

## MARK ITEM AS IMPACTED, NOT IMPACTED, TO BE DISCUSSED

While doing the Impact Assessment users can mark any work item as **Impacted**, **Not Impacted**, or **To be Discussed** using two methods as show below:

Note: Marking work items with any of the statuses would lead to the "Add Comments" option.

#### MARKING ITEMS FROM THE TOOLBAR

• Select a workitem and go to the "Mark item as" option in the Impact Assessment toolbar. From the dropdown menu select your desired Impact for the workitem.

| s Su | mmary Document view Add Source WI | $\sim$ Add Link $\sim$ | Mark item as $ \smallsetminus                  $ | 🖉 Col | umn Optic | ons                           |                            | None - Impacted None - To be discussed |
|------|-----------------------------------|------------------------|--------------------------------------------------|-------|-----------|-------------------------------|----------------------------|----------------------------------------|
| ID   | Title                             | State                  | Impacted                                         | e     | ID        | Title                         | State                      |                                        |
| 251  | 👑 Business Requirement Document   | • New                  | <ul> <li>Not impacted</li> </ul>                 |       | 328       | HINTODUCTION                  | • New                      |                                        |
| 326  | H Introduction                    | ° New                  | To be discussed                                  |       | 329       | 👑 Project Description         | New                        |                                        |
| 327  | 👑 Business Driver                 | * New                  | 🗶 Clear                                          |       | 330       | 🕌 Project Scope               | • New                      |                                        |
|      |                                   |                        | 🗶 Clear All                                      |       | 331       | 🕌 Current Process             | New                        |                                        |
|      |                                   |                        | Chil                                             | d     | 332       | 🕌 Functional Requirements     | • New                      |                                        |
|      |                                   |                        | Rela                                             | ited  | 333       | 👑 Non-Functional Requirements | ° New                      |                                        |
|      |                                   |                        | Affe                                             | ects  | 334       | T Priority                    | ° New                      |                                        |
|      |                                   |                        | Affe                                             | ects  | 335       | 🖻 Financial Statements        | • New                      |                                        |
|      |                                   |                        | Affe                                             | ects  | 336       | A Business Driver             | Active                     |                                        |
|      |                                   |                        | Rela                                             | ited  | 339       | A Bug For Login Credentials   | <ul> <li>Active</li> </ul> |                                        |

#### MARKING ITEMS FROM THE CONTEXT MENU

• Right click on the desired workitem and hover your mouse on the "Mark item as" option in the context menu. Now select your desired Impact for the WI.

| ID  | Title                           | State | > | Link Type | ID  | Title                                    | State >                          | Link Type | ID | Title |
|-----|---------------------------------|-------|---|-----------|-----|------------------------------------------|----------------------------------|-----------|----|-------|
| 251 | 👑 Business Requirement Document | • New |   | Affects   | 328 | 🕌 Introduction                           | • New                            |           |    |       |
| 326 | 👑 Introduction                  | • New |   | Child     | 329 | Project Description                      | • New                            |           |    |       |
| 327 | 👑 Business Driver               | • New |   | Related   | 330 | ⊘ Open                                   | New                              |           |    |       |
|     |                                 |       |   | Child     | 332 | 🕭 Mark item as 💦 >                       | Impacted                         |           |    |       |
|     |                                 |       |   | Related   | 333 | 🕫 Show Comments                          | <ul> <li>Not impacted</li> </ul> |           |    |       |
|     |                                 |       |   | Affects   | 334 | 🖄 Link to a new work item                | To be discussed                  |           |    |       |
|     |                                 |       |   | Affects   | 335 |                                          | Jear                             |           |    |       |
|     |                                 |       |   | Affects   | 336 | × Remove Link                            | <ul> <li>Active</li> </ul>       |           |    |       |
|     |                                 |       |   | Related   | 339 | Kemove Link     Jug For Login creacing 3 | <ul> <li>Active</li> </ul>       |           |    |       |

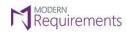

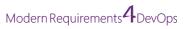

• Workitems have been marked with the desired Impacts using the two above methods.

| ysis Su | ammary Document view Add Source WI | $\checkmark$ Add Link $\checkmark$ | Mark item | n as \vee 🗳 🤌 Coli          | umn Op | tions                           |                            |           |     |                        | < > 4 - Impacted<br>< > 1 - To be discusse | ed 葉  |
|---------|------------------------------------|------------------------------------|-----------|-----------------------------|--------|---------------------------------|----------------------------|-----------|-----|------------------------|--------------------------------------------|-------|
| ID      | Title                              | State                              | >         | Link Type                   | ID     | Title                           | State >                    | Link Type | ID  | Title                  |                                            | State |
| 251     | * 👑 Business Requirement Document  | • New                              |           | Affects                     | 328    | * 👑 Introduction                | • New                      | Child     | 340 | \star 🖄 Project Budget |                                            | ◎ Ne  |
| 326     | M Introduction                     | ° New                              |           | Child                       | 329    | * 👑 Project Description         | • New                      | Affects   | 341 | 🖻 Constraints          |                                            | ∘ Ne  |
| • 327   | \star 👑 Business Driver            | * New                              |           | Related                     | 330    | 👑 Project Scope                 | New                        | Affects   | 342 | \star 🛄 PMO            |                                            | • Ne  |
|         |                                    |                                    |           | Child                       | 331    | * 👑 Current Process             | New                        |           |     |                        |                                            |       |
|         |                                    |                                    |           | Child                       | 332    | 👑 Functional Requirements       | New                        |           |     |                        |                                            |       |
|         |                                    |                                    |           | Related                     | 333    | * 💾 Non-Functional Requirements | New                        |           |     |                        |                                            |       |
|         |                                    |                                    |           | Affects                     | 334    | 🝸 Priority                      | New                        |           |     |                        |                                            |       |
|         |                                    |                                    |           | Affects                     | 335    | 🖻 Financial Statements          | New                        |           |     |                        |                                            |       |
|         |                                    |                                    |           | <ul> <li>Affects</li> </ul> | 336    | \star 🛕 Business Driver         | <ul> <li>Active</li> </ul> |           |     |                        |                                            |       |
|         |                                    |                                    |           | Related                     | 339    | 🔺 Bug For Login Credentials     | <ul> <li>Active</li> </ul> |           |     |                        |                                            |       |

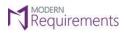

#### CLEAR A MARKED IMPACT OR IMPACTS

## CLEAR A PARTICULAR WORKITEM

• If the user wants to clear a particular workitem, either source or link workitem, of any marked Impact, he/she may do so with a right click on the respective workitem, hovering onto "Mark item as" in the context menu, and then clicking on the "**Clear**" option.

|   | Affects                     | 328   | * 🕌 Introduction         |                                  |   |  |  |  |  |
|---|-----------------------------|-------|--------------------------|----------------------------------|---|--|--|--|--|
|   | • Child                     | 329   | 👑 Project Descriptio     | n                                |   |  |  |  |  |
|   | Related                     | 33( ⊂ | Open                     |                                  | 0 |  |  |  |  |
| 3 | • Child                     | 331 🐣 | Mark item as             | Impacted                         |   |  |  |  |  |
|   | Child                       | 332 🛱 | Show Comments            | <ul> <li>Not impacted</li> </ul> |   |  |  |  |  |
|   | <ul> <li>Related</li> </ul> | 33: 🖄 | Link to a new work item  | • To be discussed                |   |  |  |  |  |
|   | Affects                     | 334 6 | Link to an existing item | 🗶 Clear                          |   |  |  |  |  |
|   | Affects                     | 335 🗙 | Remove Link              | s                                | • |  |  |  |  |
|   | Affects                     | 336   | A Business Driver        |                                  | • |  |  |  |  |
|   | Related                     | 339   | A Bug For Login Cred     | dentials                         |   |  |  |  |  |

• Click on the "**Ok**" button for confirmation.

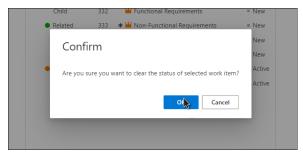

The Impact has been successfully removed from the desired workitem.

|       | Project Team > My Impacts > 🥰 Imp |                         |   |                             |     |                                     |                            |           | 0  | Mark status cleared | × X - To be discussed → U |
|-------|-----------------------------------|-------------------------|---|-----------------------------|-----|-------------------------------------|----------------------------|-----------|----|---------------------|---------------------------|
| ID    | Title                             | State                   | > | Link Type                   | ID  | Title                               | State >                    | Link Type | ID | Title               | State >                   |
| 251   | * 🕌 Business Requirement Document | • New                   |   | Affects                     | 328 | * 🕌 Introduction                    | • New                      |           |    |                     |                           |
| 326   | M Introduction                    | <ul> <li>New</li> </ul> |   | Child                       | 329 | 👑 Project Description               | • New                      |           |    |                     |                           |
| • 327 | * 👑 Business Driver               | • New                   |   | Related                     | 330 | 👑 Project Scope                     | New                        |           |    |                     |                           |
|       |                                   |                         |   | Child                       | 331 | * 👑 Current Process                 | New                        |           |    |                     |                           |
|       |                                   |                         |   | Child                       | 332 | 👑 Functional Requirements           | New                        |           |    |                     |                           |
|       |                                   |                         |   | <ul> <li>Related</li> </ul> | 333 | \star 👑 Non-Functional Requirements | ◎ New                      |           |    |                     |                           |
|       |                                   |                         |   | Affects                     | 334 | 🝸 Priority                          | New                        |           |    |                     |                           |
|       |                                   |                         |   | Affects                     | 335 | 😫 Financial Statements              | New                        |           |    |                     |                           |
|       |                                   |                         |   | <ul> <li>Affects</li> </ul> | 336 | \star 🛕 Business Driver             | <ul> <li>Active</li> </ul> |           |    |                     |                           |
|       |                                   |                         |   | Related                     | 339 | 🛕 Bug For Login Credentials         | <ul> <li>Active</li> </ul> |           |    |                     |                           |
|       |                                   |                         |   |                             |     |                                     |                            |           |    |                     |                           |
|       |                                   |                         |   |                             |     |                                     |                            |           |    |                     |                           |

© 2023 Modern Requirements

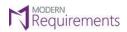

• The same functionality can be utilized by the user from the Impact Assessment toolbar by going to the "Mark item as" option and clicking on the "Clear" option.

| ID  | Title                             | State | Impacted e                       | ID  | Title                               | State >                    | Link Type | ID | Title | S |
|-----|-----------------------------------|-------|----------------------------------|-----|-------------------------------------|----------------------------|-----------|----|-------|---|
| 251 | * 👑 Business Requirement Document | * New | <ul> <li>Not impacted</li> </ul> | 328 | * 👑 Introduction                    | * New                      |           |    |       |   |
| 326 | 👑 Introduction                    | * New | To be discussed                  | 329 | W Project Description               | * New                      |           |    |       |   |
| 327 | \star 👑 Business Driver           | * New | 🗶 Clear                          | 330 | W Project Scope                     | * New                      |           |    |       |   |
|     |                                   |       | Clear All                        | 331 | * 👑 Current Process                 | • New                      |           |    |       |   |
|     |                                   |       | Child                            | 332 | 👑 Functional Requirements           | * New                      |           |    |       |   |
|     |                                   |       | Related                          | 333 | \star 👑 Non-Functional Requirements | = New                      |           |    |       |   |
|     |                                   |       | Affects                          | 334 | Priority                            | New                        |           |    |       |   |
|     |                                   |       | Affects                          | 335 | 🖻 Financial Statements              | * New                      |           |    |       |   |
|     |                                   |       | Affects                          | 336 | * 🛕 Business Driver                 | Active                     |           |    |       |   |
|     |                                   |       | Related                          | 339 | A Bug For Login Credentials         | <ul> <li>Active</li> </ul> |           |    |       |   |

## CLEAR ALL THE IMPACTS

• To clear all the marked workitems in the Impact file, go to "Mark item as" in the toolbar, and click on the "Clear All" option from the dropdown menu.

| ID Title                              | State | Impacted e      | ID  | Title                           | State > | Link Type II | D Title | 3 - Impacted<br>> 1 - To be discussed<br>S |
|---------------------------------------|-------|-----------------|-----|---------------------------------|---------|--------------|---------|--------------------------------------------|
| 251 * 👑 Business Requirement Document | = New | Not impacted    | 328 | * 👑 Introduction                | * New   |              |         |                                            |
| 326 👑 Introduction                    | * New | To be discussed | 329 | W Project Description           | * New   |              |         |                                            |
| 327 🔹 👑 Business Driver               | = New | 🧶 Clear         | 330 | W Project Scope                 | = New   |              |         |                                            |
|                                       |       | 🧷 Clear All     | 331 | * 👑 Current Process             | New     |              |         |                                            |
|                                       |       | Child           | 332 | 👑 Functional Requirements       | * New   |              |         |                                            |
|                                       |       | Related         | 333 | * 👑 Non-Functional Requirements | = New   |              |         |                                            |
|                                       |       | Affects         | 334 | T Priority                      | = New   |              |         |                                            |
|                                       |       | Affects         | 335 | 🗟 Financial Statements          | * New   |              |         |                                            |
|                                       |       | Affects         | 336 | * 🛕 Business Driver             | Active  |              |         |                                            |
|                                       |       | Related         | 339 | A Bug For Login Credentials     | Active  |              |         |                                            |

• Click on the "**OK**" button in the confirmation pop up.

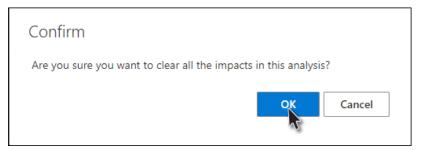

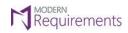

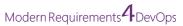

• All the marked Impacts have now been cleared in one go.

| ID     Title     State     Link Type     ID     Title     State       251     Will Business Requirement Document     New     328     Will Introduction     New       326     Will Introduction     New     Child     329     Will Project Description     New       327     Will Business Driver     New     Related     330     Will Project Description     New       Child     321     Will Creme Process     New     Child     321     Will Creme Process     New       Child     331     Will Creme Process     New     New     Child     332     WinerFunctional Requirements     New       Affects     333     Will Non-Functional Requirements     New     New       Affects     336     Priority     New     New       Affects     336     Priority     New       Affects     336     Priority     New       Affects     336     Priority     New | is Sur | mmary Document view Add Source WI | $\sim$ Add Link $\sim$ | Mark item as | ~ 🕫 🧷 Col | umn Opti | ons                         | <      | > None - Impacted<br>> None - To be discussed |
|----------------------------------------------------------------------------------------------------|--------|-----------------------------------|------------------------|--------------|-----------|----------|-----------------------------|--------|-----------------------------------------------|
| 326     Introduction     * New     Child     329     Implect Description     * New       327     Implect Description     * New     Related     330     Implect Description     * New       327     Implect Description     * New     Related     330     Implect Description     * New       227     Implect Description     * New     Related     330     Implect Description     * New       Child     311     Implect Description     * New     * New     Related     332     Implect Description     * New       Child     329     Implect Description     * New     * New     * New     * New       Affects     334     Implect Description     * New     * New       Affects     335     Implect Description     * New                                                                                                    | ID     | Title                             | State                  | >            | Link Type | ID       | Title                       | State  |                                               |
| 327     Business Driver     * New     Related     330     Broject Scope     * New       Child     311     Broject Scope     * New       Child     311     Broject Scope     * New       Child     312     Brontional Requirements     * New       Related     333     Brontional Requirements     * New       Affects     344     Prointy     * New       Affects     335     Brinnicial Statements     * New                                                                                                    | 251    | Business Requirement Document     | • New                  |              | Affects   | 328      | H Introduction              | * New  |                                               |
| Child     331     W Current Process     = New       Child     332     W Functional Requirements     = New       Related     333     W Non-Functional Requirements     = New       Affects     334     T Priority     = New       Affects     335     S Financial Statements     = New                                                                                                    | 326    | Mintroduction                     | * New                  |              | Child     | 329      | Project Description         | = New  |                                               |
| Child     332     Image: Functional Requirements     = New       Related     333     Image: Functional Requirements     = New       Affects     334     Image: Priority     = New       Affects     335     Image: Financial Statements     = New                                                                                                    | 327    | 👑 Business Driver                 | * New                  |              | Related   | 330      | 👑 Project Scope             | = New  |                                               |
| Related     333     W Non-Functional Requirements     * New       Affects     334     T Priority     * New       Affects     335     T Financial Statements     * New                                                                                                    |        |                                   |                        |              | Child     | 331      | Lurrent Process             | = New  |                                               |
| Affects     334     T Priority     = New       Affects     335     Financial Statements     = New                                                                                                    |        |                                   |                        |              | Child     | 332      | 👑 Functional Requirements   | = New  |                                               |
| Affects 335 💆 Financial Statements * New                                                                                                    |        |                                   |                        |              | Related   | 333      | Won-Functional Requirements | * New  |                                               |
|                                                                                                    |        |                                   |                        |              | Affects   | 334      | Priority                    | = New  |                                               |
| Affects 336 A Business Driver • Active                                                                                                    |        |                                   |                        |              | Affects   | 335      | 😢 Financial Statements      | = New  |                                               |
|                                                                                                    |        |                                   |                        |              | Affects   | 336      | A Business Driver           | Active |                                               |
| Related 339 🛦 Bug For Login Credentials • Active                                                                                                    |        |                                   |                        |              | Related   | 339      | A Bug For Login Credentials | Active |                                               |

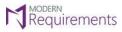

ADD COMMENTS

With the "Add Comments" option, a user has a slew of options while performing Impact Assessment. The user can enter the Impact, add comments, and add any existing or new task resulting out of the Impact from within the Add Comments window.

| 🗏 Demo Pi<br>Analysis Sum | roject Team > My Impacts   |         |   | ssment Demo  🛧<br>nk 💛 Mark item as 🚿 |      | Back to Impact List         |        |         |      | <ul> <li>2 - Impacted</li> <li>None - To be discussed</li> </ul> | ⑦ Help<br>🔹 🍸 |
|---------------------------|----------------------------|---------|---|---------------------------------------|------|-----------------------------|--------|---------|------|------------------------------------------------------------------|---------------|
| ID                        | Title                      | State   | > | Link Ty                               | ID   | Title                       | : >    | Link Ty | ID   | Title                                                            | :>            |
| 32                        | ★ ₩ Business Requirement D | • To Do |   | Child                                 | 33   | * 🕌 Introduction            | • To l | Related | 34   | Project Description                                              | • To [        |
| • 33                      | W Introduction             | • To Do |   | Child                                 | 34   | W Project Description       | • To I | Related | 35   | 🕌 Project Scope                                                  | • To [        |
| 133                       | 👑 Business Driver          | • To Do |   | Child                                 | 35   | 🕌 Project Scope             | • To I | Affects | 133  | 👑 Business Driver                                                | • To I        |
| 2502                      | Project Limitations        | • To Do |   | Child                                 | 37   | 👑 Current Process           | • To I | Child   | 1055 | <ul> <li>hello</li> </ul>                                        | • Dor         |
|                           |                            |         |   | Child                                 | 38   | 👑 Functional Requirements   | • To I |         |      |                                                                  |               |
|                           |                            |         |   | Child                                 | 42   | 🕌 Non-Functional Require    | • To I |         |      |                                                                  |               |
|                           |                            |         |   | Child                                 | 45   | 🍟 Priority                  | • To I |         |      |                                                                  |               |
|                           |                            |         |   | Child                                 | 46   | 👑 Financial Statements      | • To I |         |      |                                                                  |               |
|                           |                            |         |   | Affects                               | 133  | 👑 Business Driver           | • To I |         |      |                                                                  |               |
|                           |                            |         |   | Test Case                             | 1621 | 🔋 Bug For Login Credentials | • To I |         |      |                                                                  |               |
|                           |                            |         |   |                                       |      |                             |        |         |      |                                                                  |               |
|                           |                            |         |   |                                       |      |                             |        |         |      |                                                                  |               |

The comment window can also be invoked from the context menu for any work item as shown in the image below.

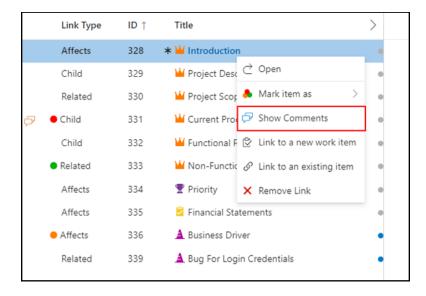

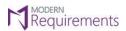

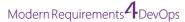

When a user clicks on the "Add Comments" icon or marks any work item, the "Add Comments" window provides the user a one-liner description area which may be utilized as deemed suitable.

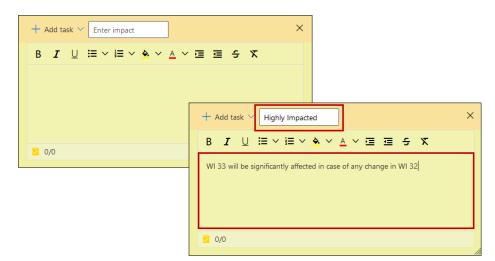

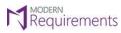

Modern Requirements 4 DevOps

ADD TASK

If an Impact necessitates the addition of any further task(s) to perform, the user can click on the **Add Task** option in the **Add Comments** window and utilize any or both of the options, **Existing Task** and **New Task**, as required.

#### ADD AN EXISTING TASK

To add an **existing task** against the work item, click on the **Add Task** option in the top left corner of the window and then select "**Existing task**". Once you have clicked on it, enter the link type and select the task(s) to link.

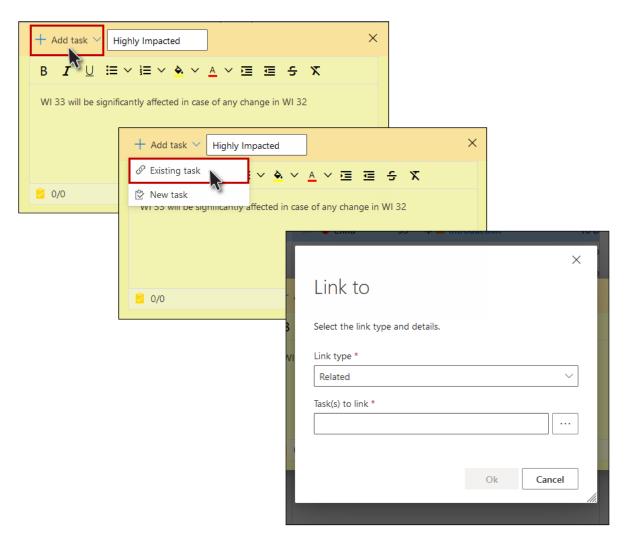

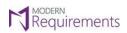

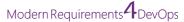

Click on the **"OK"** button once you have selected the Link Type and Task(s) to Link.

|        | $\rightarrow$ |
|--------|---------------|
| ~      |               |
|        |               |
| ×      |               |
|        |               |
| Cancel |               |
|        | ×             |

The existing work item has now been added as a linked work item.

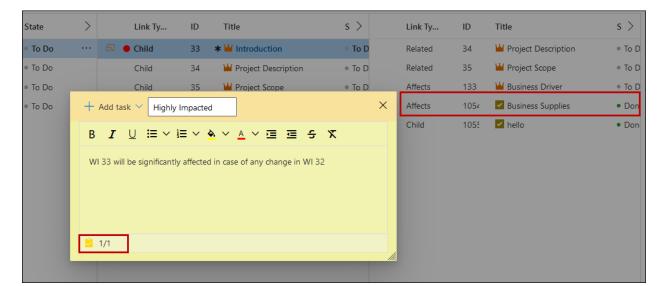

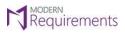

Modern Requirements 4 DevOps

ADD A NEW TASK

• To add a **New Task** against the work item, click on the **Add Task** option in the top left corner of the window and then select "**New Task**". As the user clicks on the "**New Task**" option, the comments window expands with the option of adding new tasks real-time.

| + Add_task V Impacted                                  | ×                                                          |
|--------------------------------------------------------|------------------------------------------------------------|
|                                                        |                                                            |
| This WI will be affected with any change in the source | wı.                                                        |
| + Add task ~ Impacte                                   | ed X                                                       |
| S Existing task                                        |                                                            |
| 0/0                                                    | in any change in the source WI.                            |
|                                                        | + Add task ~ Impacted X                                    |
|                                                        | ₿ <i>Ⅰ</i> 및 ≔ < ≔ < ▲ < ▲ < ≡ ≡ € %                       |
| ≥ 0/0                                                  | This WI will be affected with any change in the source WI. |
|                                                        |                                                            |
|                                                        |                                                            |
|                                                        | ≥ 0/0                                                      |
|                                                        | + Add task Show all tasks Off                              |
|                                                        | ID Title Original State                                    |
|                                                        |                                                            |
|                                                        |                                                            |
|                                                        |                                                            |

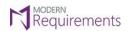

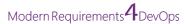

• Enter a title for the new task and provide a value for the "Original Estimate".

| + Add task ∨        | Impacted                                                                                                  | ×                  |
|---------------------|----------------------------------------------------------------------------------------------------|--------------------|
| B <b>I</b> <u>∪</u> | ${\bf i}{\bf i}{\bf v} = {\bf v} \stackrel{\bullet}{\bullet} {\bf v} \stackrel{\bullet}{\bullet} {\bf v}$ | 回回も又               |
| This WI will be     | affected with any change in the s                                                                         | ource WI.          |
|                     |                                                                                                    |                    |
|                     |                                                                                                    |                    |
| 2 0/0               |                                                                                                    |                    |
| + Add task          |                                                                                                    | Show all tasks Off |
| ID                  | Title                                                                                                    | Original State     |
|                     | User Login Session Time Out                                                                               | 4                  |
|                     |                                                                                                    |                    |
|                     |                                                                                                    |                    |
|                     |                                                                                                    |                    |
|                     |                                                                                                    |                    |

• As the user presses the Enter button or clicks anywhere in the Add Comments window, the New Task will be added as a linked work item.

| + Add task ~ Impacted                                      | ×   | Link Ty | ID   | Title                   | s >    |
|------------------------------------------------------------|-----|---------|------|-------------------------|--------|
|                                                            |     | Related | 33   | W Introduction          | ● To D |
| B I U ≔ × ≡ × A × A × ≡ ≡ 5 X                              |     | Child   | 2502 | Vser Login Session Time | ● To D |
| This WI will be affected with any change in the source WI. |     |         |      |                         |        |
| 🖄 0/1                                                      |     |         |      |                         |        |
| + Add task Show all tasks                                  | Off |         |      |                         |        |
| ID Title Original State                                    |     |         |      |                         |        |
| 🗖 25026 🗹 User Login Session Time Out 4 To Do              |     |         |      |                         |        |
|                                                            |     |         |      |                         |        |

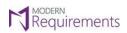

• The user can create **multiple New Tasks** in the same manner and each task will be added as a **Linked Work Item**, as shown in the image below.

| + Add task V Impacted                                                                                                    |              | ×        | Link Ty    | ID   | Title                     | s >    |
|----------------------------------------------------------------------------------------------------|--------------|----------|------------|------|---------------------------|--------|
| inipacted                                                                                                    |              |          | Related    | 33   | M Introduction            | • To D |
| $B  I  \sqcup  \coloneqq \lor  \overset{\scriptscriptstyle \leftarrow}{=} \lor  \overset{\scriptscriptstyle \leftarrow}{\bullet} \lor  \overset{\scriptscriptstyle \leftarrow}{\bullet} \lor $ | 프 프 S        | х        | Child      | 2502 | ✓ User Login Session Time | • To D |
| This WI will be affected with any change in the so                                                                                                    | ource WI.    |          | Child      | 2502 | Two Way Authentication    | • To D |
|                                                                                                    |              |          | Child      | 2502 | Access Token Required fo  | • To D |
|                                                                                                    |              |          | Affects    | 2502 | Content For Website       | • To D |
|                                                                                                    |              |          |            |      |                           |        |
| 2 0/3                                                                                                    |              |          |            |      |                           |        |
| + Add task                                                                                                    | Show all tas | ks 💽 Off |            |      |                           |        |
| ID Title                                                                                                    | Original St  | tate     |            |      |                           |        |
| 🗖 25026 🛃 User Login Session Time Out                                                                                                    | 4 To         | Do Do    |            |      |                           |        |
| 🗖 25027 🔽 Two Way Authentication Required                                                                                                    | 2 To         | Do       |            |      |                           |        |
| 🔲 25028 🛃 Access Token Required for Sign in                                                                                                    | 3 To         | Do Do    |            |      |                           |        |
|                                                                                                    |              |          |            |      |                           |        |
|                                                                                                    |              |          |            |      |                           |        |
|                                                                                                    | _            | _        | <u>//.</u> |      |                           |        |
|                                                                                                    |              |          |            |      |                           |        |

The highlighted section in the below image denotes **Total Number of Closed Tasks** out of **Total Number of Proposed Tasks**.

**Note:** The **toggle button** must be set to **ON** to view the total number of closed and proposed tasks against the work item. When the toggle button is set to **OFF**, the user will only be able to see the counts for tasks that were added or created during **Impact Assessment**.

| $+$ Add task $\sim$ | Impacted                                                                                                |                | ×          |
|---------------------|----------------------------------------------------------------------------------------------------|----------------|------------|
| B <i>I</i> <u>∪</u> | $\equiv \; \cdot \; \equiv \; \cdot \; \underline{\bullet} \; \cdot \; \underline{\bullet} \; \cdot \;$ | ≡ <del>s</del> | x          |
| This WI will be     | affected with any change in the so                                                                      | urce WI.       |            |
|                     |                                                                                                    |                |            |
|                     |                                                                                                    |                |            |
| 2 0/4               |                                                                                                    |                |            |
| + Add task          |                                                                                                    | Show all       | tasks 💽 On |
| ID                  | Title                                                                                                   | Original       | State      |
| 25026 🔽             | User Login Session Time Out                                                                             | 4              | To Do      |
| 25029 🔽             | Content For Website                                                                                     | 0              | To Do      |
| 25027 🔽             | Two Way Authentication Required                                                                         | 2              | To Do      |
| 🗌 25028 🔽 /         | Access Token Required for Sign in                                                                       | 3              | To Do      |
|                     |                                                                                                    |                |            |

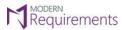

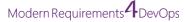

• By clicking on the **check box**, a user can mark the task(s) as **closed**. When a task is check marked as "**closed**" by the user, it helps identify how many tasks have been completed during the impact among the total number of tasks created.

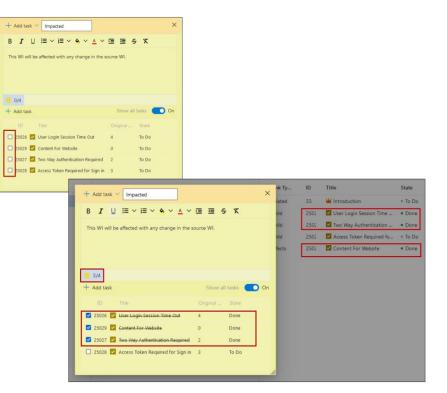

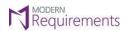

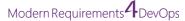

• The user can click on the X sign followed by a confirmation dialogue box to **delete** the link between the two WI.

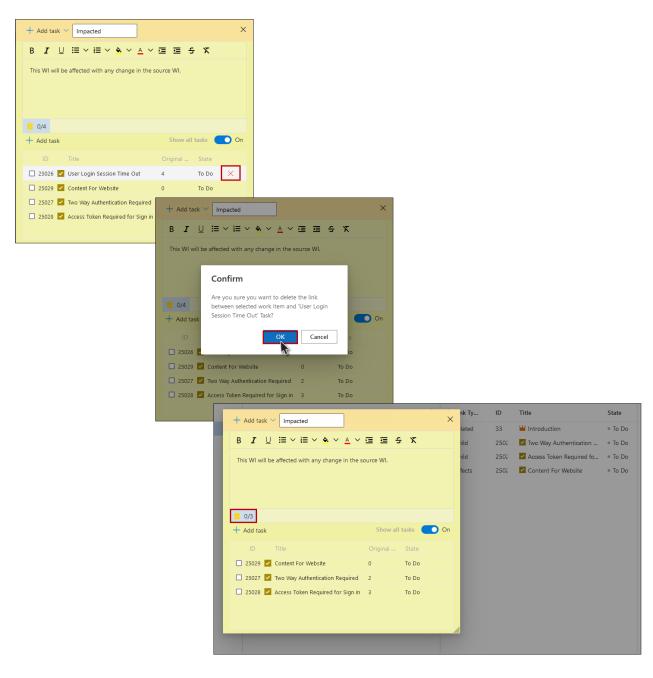

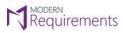

Modern Requirements 4 DevOps

## SUMMARY

• The **Summary** tab allows the user to record notes for the Impact Assessment.

| Demo Pr  | roject Team > My Impacts          | > 🍕 Impact .    | Asse    | ssment Demo 🔸          | 5    | Back to Impact List         |        |         |      |                                                                  | ⑦ Help |
|----------|-----------------------------------|-----------------|---------|------------------------|------|-----------------------------|--------|---------|------|------------------------------------------------------------------|--------|
| rsis Sun | nmary Document view Add S         | iource WI 🗸 🛛 A | Add Lir | nk \vee Mark item as ` | ~ Ø  | 🧷 Column Options            |        |         |      | <ul> <li>5 - Impacted</li> <li>None - To be discussed</li> </ul> | ed 🚔 🖓 |
| ID       | Title                             | State           |         | Link Ty                | ID   | Title                       | : >    | Link Ty | ID   | Title                                                            | :>     |
| 9 32     | <b>★</b> ₩ Business Requirement D | • To Do         |         | 🛱 🔸 Child              | 33   | * 🕌 Introduction            | • To I | Related | 34   | * 👑 Project Description                                          | • To I |
| 9 33     | * 👑 Introduction                  | ◎ To Do         |         | Child                  | 34   | \star 👑 Project Description | • To I | Related | 35   | \star 👑 Project Scope                                            | • To I |
| 133      | 👑 Business Driver                 | • To Do         |         | Child                  | 35   | \star 👑 Project Scope       | • To I | Affects | 133  | 👑 Business Driver                                                | • To I |
| 2502     | Project Limitations               | • To Do         |         | Child                  | 37   | 👑 Current Process           | • To I | Affects | 1054 | Business Supplies                                                | • Dor  |
|          |                                   |                 |         | Child                  | 38   | 👑 Functional Requirements   | • To I | Child   | 1055 | hello                                                            | • Dor  |
|          |                                   |                 |         | Child                  | 42   | 👑 Non-Functional Require    | • To I |         |      |                                                                  |        |
|          |                                   |                 |         | Child                  | 45   | 👑 Priority                  | • To I |         |      |                                                                  |        |
|          |                                   |                 |         | Child                  | 46   | 👑 Financial Statements      | • To I |         |      |                                                                  |        |
|          |                                   |                 |         | Affects                | 133  | 👑 Business Driver           | • To I |         |      |                                                                  |        |
|          |                                   |                 |         | Test Case              | 1621 | 🔋 Bug For Login Credentials | • To I |         |      |                                                                  |        |

• The Summary tab in Impact Assessment comes with auto-save functionality. Whatever a user types into it for reference will automatically be saved.

| 🗏 ImpactAssessment Test Prj Team > My Impacts > 🍕 Impact Assessment Demo \star 📁 Back to Impact List | ⑦ Help |
|----------------------------------------------------------------------------------------------------|--------|
| Analysis Summary Document view Add Source WI V Add Link V Mark item as V 🤣 🤌 Column Options          |        |
| $ \begin{array}{c ccccccccccccccccccccccccccccccccccc$                                               |        |
| Impact Assessment on Project A                                                                       |        |
| <ul> <li>"To Be Discussed" Work items are required to be discussed with Team B</li> </ul>            |        |
| "Impacted" Work items are required to be worked upon by the end of the week                          |        |
|                                                                                                    |        |
|                                                                                                    |        |
|                                                                                                    |        |
|                                                                                                    |        |
|                                                                                                    |        |
|                                                                                                    |        |
|                                                                                                    |        |

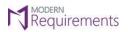

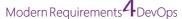

• Any text entered by the user into the Summary will be reflected in the Document View, E-mail, Word, Excel, and PDF as shown in the image below.

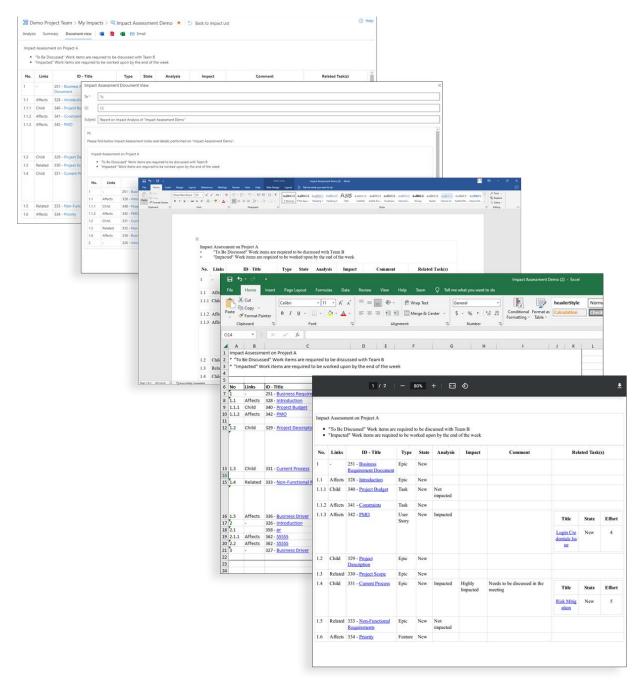

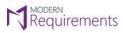

## COLUMN OPTIONS

With the **Column Options**, a user can **add** or **remove** columns as per the requirement. The user can also configure multiple sorting with the **Sorting option**.

| sis Su | mmary Document view Ado           | d Source WI $ \smallsetminus $ | Add | Link $\lor$ Mark item as | ~ ¢  | 🥬 🧷 Column Options          |        |         |      | <ul> <li>4 - Impacted</li> <li>None - To be discussed</li> </ul> | d 🚔 |
|--------|-----------------------------------|--------------------------------|-----|--------------------------|------|-----------------------------|--------|---------|------|------------------------------------------------------------------|-----|
| ID     | Title                             | State                          | >   | Link Ty                  | ID   | Title                       | : >    | Link Ty | ID   | Title                                                            | :   |
| 32     | <b>★</b> ₩ Business Requirement D | • To Do                        |     | 🛱 🔶 Child                | 33   | * 👑 Introduction            | • To I | Related | 34   | 🕌 Project Description                                            |     |
| 933    | Introduction                      | ◎ To Do                        |     | Child                    | 34   | \star 🕍 Project Description | • To I | Related | 35   | 👑 Project Scope                                                  |     |
| 133    | 👑 Business Driver                 | • To Do                        |     | Child                    | 35   | \star 🕍 Project Scope       | • To I | Affects | 133  | 👑 Business Driver                                                |     |
| 2502   | Project Limitations               | ◎ To Do                        |     | Child                    | 37   | 👑 Current Process           | • To I | Affects | 1054 | <ul> <li>Business Supplies</li> </ul>                            |     |
|        |                                   |                                |     | Child                    | 38   | 👑 Functional Requirements   | • To I | Child   | 1055 | 🖌 hello                                                          |     |
|        |                                   |                                |     | Child                    | 42   | 🕌 Non-Functional Require    | • To I |         |      |                                                                  |     |
|        |                                   |                                |     | Child                    | 45   | 🎬 Priority                  | • To I |         |      |                                                                  |     |
|        |                                   |                                |     | Child                    | 46   | 🕌 Financial Statements      | • To I |         |      |                                                                  |     |
|        |                                   |                                |     | Affects                  | 133  | 👑 Business Driver           | • To I |         |      |                                                                  |     |
|        |                                   |                                |     | Test Case                | 1621 | 🔋 Bug For Login Credentials | • To I |         |      |                                                                  |     |

| ID   | mmary Document view Add    | State   | > | Link Ty   | ID   | Title                       | Add or remove Columns. To change the column order, drag and drop a field. |  |
|------|----------------------------|---------|---|-----------|------|-----------------------------|---------------------------------------------------------------------------|--|
| 32   | * 👑 Business Requirement D | • To Do |   | 🛱 鱼 Child | 33   | * W Introduction            | Columns Sorting                                                           |  |
| 33   | introduction               | • To Do |   | Child     | 34   | * 👑 Project Description     | Link Type V                                                               |  |
| 133  | 👑 Business Driver          | • To Do |   | Child     | 35   | \star 🕍 Project Scope       |                                                                           |  |
| 2502 | 👑 Project Limitations      | ● To Do |   | Child     | 37   | 👑 Current Process           | ID ~                                                                      |  |
|      |                            |         |   | Child     | 38   | 👑 Functional Requirements   | Title $\checkmark$                                                        |  |
|      |                            |         |   | Child     | 42   | 🕌 Non-Functional Require    | State ~                                                                   |  |
|      |                            |         |   | Child     | 45   | 👑 Priority                  |                                                                           |  |
|      |                            |         |   | Child     | 46   | 👑 Financial Statements      | + Add a Column                                                            |  |
|      |                            |         |   | Affects   | 133  | 👑 Business Driver           |                                                                           |  |
|      |                            |         |   | Test Case | 1621 | 🕯 Bug For Login Credentials |                                                                           |  |
|      |                            |         |   |           |      |                             |                                                                           |  |
|      |                            |         |   |           |      |                             |                                                                           |  |
|      |                            |         |   |           |      |                             |                                                                           |  |
|      |                            |         |   |           |      |                             |                                                                           |  |
|      |                            |         |   |           |      |                             |                                                                           |  |
|      |                            |         |   |           |      |                             |                                                                           |  |

|       | Assessment Demo > My Impacts > @<br>mmary Document view Add Source WI |         |   |                             |      |                               |   | Column Options<br>Add or remove Columns. To change the column order, drag and |
|-------|-----------------------------------------------------------------------|---------|---|-----------------------------|------|-------------------------------|---|-------------------------------------------------------------------------------|
| ID    | Title ↑                                                               | State > |   | Link Type                   | ID ↓ | Title 1                       | > | drop a field.                                                                 |
| • 327 | 👑 Business Driver                                                     | New     |   | Related                     | 339  | A Bug For Login Credentials   |   | Columns Sorting                                                               |
| 251   | * 👑 Business Requirement Document                                     | New     |   | <ul> <li>Affects</li> </ul> | 336  | A Business Driver             |   |                                                                               |
| 326   | W Introduction                                                        | New     |   | Affects                     | 335  | Financial Statements          |   | Link Type                                                                     |
|       |                                                                       |         |   | Affects                     | 334  | 🝸 Priority                    |   | Link lype ~                                                                   |
|       |                                                                       |         |   | <ul> <li>Related</li> </ul> | 333  | 👑 Non-Functional Requirements |   | Title ↓                                                                       |
|       |                                                                       |         |   | Child                       | 332  | 👑 Functional Requirements     |   | + Add a Column                                                                |
|       |                                                                       |         | ø | • Child                     | 331  | 👑 Current Process             |   |                                                                               |
|       |                                                                       |         |   | Related                     | 330  | 👑 Project Scope               |   |                                                                               |
|       |                                                                       |         |   | Child                       | 329  | 👑 Project Description         |   |                                                                               |
|       |                                                                       |         |   | <ul> <li>Affects</li> </ul> | 328  | * 🔟 Introduction              |   |                                                                               |

• Users can also apply **sorting** within the specific columns by clicking on the desired field column, such as ID, Title, State, etc.

| lysis Su | ummary Document view Add Source WI | $\sim$ Add Link $\sim$ 1 | Vark item as \vee 🛛 🛱       | 🤌 Colur        | mn Options                    |   |                             |      | <ul> <li>4 - Impacted</li> <li>&gt; 1 - To be discussed</li> </ul> | ed 🚟 |
|----------|------------------------------------|--------------------------|-----------------------------|----------------|-------------------------------|---|-----------------------------|------|--------------------------------------------------------------------|------|
| ID       | Title ↑                            | State >                  | Link Type                   | $ID\downarrow$ | Title 1                       | > | Link Type                   | ID ↓ | Title ↑                                                            |      |
| • 327    | 👑 Buswess Driver                   | <ul> <li>New</li> </ul>  | Related                     | 339            | 🛓 Bug For Login Credentials   |   | Affects                     | 342  | PMO                                                                |      |
| 251      | * 👑 Business Requirement Document  | New                      | <ul> <li>Affects</li> </ul> | 336            | A Business Driver             |   | <ul> <li>Affects</li> </ul> | 341  | 🖻 Constraints                                                      |      |
| 326      | H Introduction                     | New                      | Affects                     | 335            | 🖻 Financial Statements        |   | <ul> <li>Child</li> </ul>   | 340  | 🖻 Project Budget                                                   |      |
|          |                                    |                          | Affects                     | 334            | 🝷 Priority                    |   |                             |      |                                                                    |      |
|          |                                    |                          | <ul> <li>Related</li> </ul> | 333            | 👑 Non-Functional Requirements |   |                             |      |                                                                    |      |
|          |                                    |                          | Child                       | 332            | 👑 Functional Requirements     |   |                             |      |                                                                    |      |
|          |                                    |                          | 🔁 🔸 Child                   | 331            | 👑 Current Process             |   |                             |      |                                                                    |      |
|          |                                    |                          | Related                     | 330            | 👑 Project Scope               |   |                             |      |                                                                    |      |
|          |                                    |                          | Child                       | 329            | 👑 Project Description         |   |                             |      |                                                                    |      |
|          |                                    |                          | <ul> <li>Affects</li> </ul> | 328            | * 👑 Introduction              |   |                             |      |                                                                    |      |
|          |                                    |                          |                             |                |                               |   |                             |      |                                                                    |      |
|          |                                    |                          |                             |                |                               |   |                             |      |                                                                    |      |

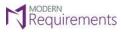

Modern Requirements 4 DevOps

SETTINGS

With the **Settings** option from the tool bar, the user can set the visibility of the Work Items to three different show-only scenarios. The user can choose between **Show only Impacted items**, **Show only Not Impacted Items**, and **Show only To Be Discussed** Items. Since these options are not mutually exclusive, one or more options can be applied at a given time.

|                          |                                                                     |                                  |     | 10                          |      |                               |                             |      |             |                                                                 |
|--------------------------|---------------------------------------------------------------------|----------------------------------|-----|-----------------------------|------|-------------------------------|-----------------------------|------|-------------|-----------------------------------------------------------------|
| mpact Asses<br>sis Summa | ssment Demo >My Impacts > 🔍 I<br>ry Document view 🗌 Add Source WI 🛇 | Impact Assessm<br>🗸 Add Link 🗸 N |     |                             |      | o Impact List<br>In Options   |                             |      |             | <ul> <li>4 - Impacted</li> <li>3 1 - To be discussed</li> </ul> |
| ID ↑ T                   | Title                                                               | State >                          |     | Link Type                   | ID ↑ | Title                         | Link Type                   | ID ↑ | Title       | Show only Impacted items                                        |
| 251 *                    | Business Requirement Document                                       | New                              | (   | Affects                     | 328  | * 👑 Introduction              | Child                       | 340  | 😑 Project B | Off Show only Not impacted items                                |
| 326                      | Introduction                                                        | <ul> <li>New</li> </ul>          |     | Child                       | 329  | 👑 Project Description         | <ul> <li>Affects</li> </ul> | 341  | 😫 Constrai  | Off                                                             |
| 327                      | 🕌 Business Driver                                                   | <ul> <li>New</li> </ul>          |     | Related                     | 330  | 👑 Project Scope               | Affects                     | 342  | 📕 PMO       | Show only To be discussed iter                                  |
|                          |                                                                     |                                  | æ ( | • Child                     | 331  | 👑 Current Process             |                             |      |             | Off                                                             |
|                          |                                                                     |                                  |     | Child                       | 332  | 🕌 Functional Requirements     |                             |      |             |                                                                 |
|                          |                                                                     |                                  |     | <ul> <li>Related</li> </ul> | 333  | 👑 Non-Functional Requirements |                             |      |             |                                                                 |
|                          |                                                                     |                                  |     | Affects                     | 334  | T Priority                    |                             |      |             |                                                                 |
|                          |                                                                     |                                  |     | Affects                     | 335  | Financial Statements          |                             |      |             |                                                                 |
|                          |                                                                     |                                  |     | Affects                     | 336  | A Business Driver             |                             |      |             |                                                                 |
|                          |                                                                     |                                  |     | Related                     | 339  | A Bug For Login Credentials   |                             |      |             |                                                                 |

#### The filter has been applied.

|       | Assessment Demo > My Impacts > 🍕 I |       |   |                                            |            | to Impact List<br>mn Options                                 |           |      |            | 4 - Impacted                       | Help |
|-------|------------------------------------|-------|---|--------------------------------------------|------------|--------------------------------------------------------------|-----------|------|------------|------------------------------------|------|
|       | Title                              | State | > | Link Type                                  | M<br>ID 1  | ark status filter applied                                    | Link Type | ID ↑ | Title      | Show only Impacted items           | >    |
| 251   | * 👑 Business Requirement Document  | • New |   | Affects                                    | 328        | * 👑 Introduction                                             | Affects   | 341  | 😫 Constrai | Show only Not impacted items Off   |      |
| • 327 | ₩ Business Driver                  | New   | Ø | <ul> <li>Child</li> <li>Affects</li> </ul> | 331<br>336 | <ul> <li>Current Process</li> <li>Business Driver</li> </ul> |           |      |            | Show only To be discussed items On |      |

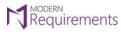

Modern Requirements 4 DevOps

FILTER

By clicking on the **Filter** icon, as shown in the top right of the below image, a user can invoke the filter options over each of the columns. With the help of the filter option, the user can restrict the visibility of items according to different sets of criteria.

| y313 501 | nmary Document view Add    | Source WI      | AND LI     | nk ⊻ Mark item as ∖ | <i>~</i> | 🧷 Column Options            |            |          |      | None - To be discussed | d 🚔               |
|----------|----------------------------|----------------|------------|---------------------|----------|-----------------------------|------------|----------|------|------------------------|-------------------|
| Filter   |                            | Types $\sim~<$ | $> \times$ | 🍸 Filter            |          | Link Type $ 	imes  < $      | $> \times$ | √ Filter |      | Link Type $$           | $\langle \rangle$ |
| ID       | Title                      | State          | >          | Link Ty             | ID       | Title                       | : >        | Link Ty  | ID   | Title                  |                   |
| • 32     | ∗ ₩ Business Requirement D | • To Do        |            | 🛱 🔶 Child           | 33       | * 🕌 Introduction            | • To l     | Related  | 34   | Project Description    |                   |
| • 33     | Introduction               | ◎ To Do        |            | Child               | 34       | \star 👑 Project Description | • To I     | Related  | 35   | W Project Scope        |                   |
| 133      | 👑 Business Driver          | • To Do        |            | Child               | 35       | \star 👑 Project Scope       | • To I     | Affects  | 133  | 👑 Business Driver      |                   |
| 2502     | 🎬 Project Limitations      | • To Do        |            | Child               | 37       | 👑 Current Process           | • To I     | Affects  | 1054 | Business Supplies      |                   |
|          |                            |                |            | Child               | 38       | 👑 Functional Requirements   | • To I     | Child    | 1055 | hello                  |                   |
|          |                            |                |            | Child               | 42       | 👑 Non-Functional Require    | • To I     |          |      |                        |                   |
|          |                            |                |            | Child               | 45       | 👑 Priority                  | • To I     |          |      |                        |                   |
|          |                            |                |            | Child               | 46       | 👑 Financial Statements      | • To I     |          |      |                        |                   |
|          |                            |                |            | Affects             | 133      | 👑 Business Driver           | • To I     |          |      |                        |                   |
|          |                            |                |            | Test Case           | 1621     | 🔋 Bug For Login Credentials | • To I     |          |      |                        |                   |

| 🗏 Demo P    | roject Team > My Impacts   | ; > 🔍 Impact Assess       | ment Demo 🛭 🛧    | 5    | Back to Impac     | t List            |            |                             |      |                              |                          | ⑦ Help                   |
|-------------|----------------------------|---------------------------|------------------|------|-------------------|-------------------|------------|-----------------------------|------|------------------------------|--------------------------|--------------------------|
| Analysis Su | mmary Document view Add    | I Source WI 🗸 🛛 Add Link  | ✓ Mark item as ∑ | / P  | 🧷 Column (        | Options           |            |                             |      | < > 5 - Imp                  | acted<br>To be discussed | 幸 ▽                      |
| Ƴ Filter    |                            | Types $\leq$ $>$ $\times$ | ∑ Filter         |      |                   | Link Type 🔛 <     | $> \times$ | <b>∀</b> Filter             |      |                              | Link Type 🗸 🛛            | $\langle \rangle \times$ |
| ID          | Title                      | Epic                      | Link Ty          | ID   | Title             | Child             |            | Link Ty                     | ID   | Title                        | Child                    | :>                       |
| • 32        | * 👑 Business Requirement D | × Clear                   | • Child          | 33   | * 👑 Introdu       | Test Case         |            | <ul> <li>Related</li> </ul> | 34   | 🕌 Project 🛙                  | Related                  |                          |
| • 33        | M Introduction             | • To Do                   | Child            | 34   | \star 👑 Project I | Affects           |            | Related                     | 35   | 👑 Project S                  | Affects                  |                          |
| 133         | 👑 Business Driver          | ◎ To Do                   | Child            | 35   | 🛊 👑 Project :     | × Clear           |            | Affects                     | 133  | 👑 Business                   | × Clear                  |                          |
| 2502        | 👑 Project Limitations      | ◎ To Do                   | Child            | 37   | 👑 Current         | Process           | • To I     | Affects                     | 1054 | <ul> <li>Business</li> </ul> | Supplies                 | • Do                     |
|             |                            |                           | Child            | 38   | W Function        | al Requirements   | • To I     | Child                       | 1055 | <ul> <li>hello</li> </ul>    |                          | • Do                     |
|             |                            |                           | Child            | 42   | 🕌 Non-Fur         | nctional Require  | • To I     |                             |      |                              |                          |                          |
|             |                            |                           | Child            | 45   | 🞽 Priority        |                   | • To I     |                             |      |                              |                          |                          |
|             |                            |                           | Child            | 46   | 👑 Financia        | l Statements      | • To I     |                             |      |                              |                          |                          |
|             |                            |                           | Affects          | 133  | 👑 Business        | Driver            | • To I     |                             |      |                              |                          |                          |
|             |                            |                           | Test Case        | 1621 | 🔋 Bug For         | Login Credentials | • To I     |                             |      |                              |                          |                          |
|             |                            |                           |                  |      |                   |                   |            |                             |      |                              |                          |                          |
|             |                            |                           |                  |      |                   |                   |            |                             |      |                              |                          |                          |
|             |                            |                           |                  |      |                   |                   |            |                             |      |                              |                          |                          |

For more filter options against each column, the user needs to click on the > icon as shown in the below image.

🝸 Filter

Link Type  $\, \checkmark \,$  Types  $\, \checkmark \, \langle \, \, 
angle \, > \,$ 

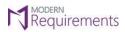

## Modern Requirements 4 DevOps

|      | State 🗸 Assign             | ned to $ \smallsetminus  < $ | $> \times$ |           | Types 🗠 | State $\checkmark$ Assigned to $\checkmark$ $\lt$ | $> \times$ |         | Types $ \smallsetminus $ | State $$ Assigned to $$ | < 1 |
|------|----------------------------|------------------------------|------------|-----------|---------|---------------------------------------------------|------------|---------|--------------------------|-------------------------|-----|
| ID   | Title                      | State                        | >          | Link Ty   | ID      | Title                                             | : >        | Link Ty | ID                       | Title                   |     |
| 32   | ∗ ₩ Business Requirement D | • To Do                      |            | 🛱 🔸 Child | 33      | * 👑 Introduction                                  | • To l     | Related | 34                       | 👑 Project Description   |     |
| 33   | 🕍 Introduction             | • To Do                      |            | Child     | 34      | \star 🕍 Project Description                       | • To I     | Related | 35                       | 👑 Project Scope         |     |
| 133  | 👑 Business Driver          | • To Do                      |            | Child     | 35      | \star 👑 Project Scope                             | • To I     | Affects | 133                      | 👑 Business Driver       |     |
| 2502 | 👑 Project Limitations      | • To Do                      |            | Child     | 37      | 👑 Current Process                                 | • To I     | Affects | 1054                     | Business Supplies       |     |
|      |                            |                              |            | Child     | 38      | 👑 Functional Requirements                         | • To I     | Child   | 1055                     | 🖌 hello                 |     |
|      |                            |                              |            | Child     | 42      | 👑 Non-Functional Require                          | • To I     |         |                          |                         |     |
|      |                            |                              |            | Child     | 45      | 👑 Priority                                        | • To I     |         |                          |                         |     |
|      |                            |                              |            | Child     | 46      | 👑 Financial Statements                            | • To I     |         |                          |                         |     |
|      |                            |                              |            | Affects   | 133     | 👑 Business Driver                                 | • To I     |         |                          |                         |     |
|      |                            |                              |            | Test Case | 1621    | 🔋 Bug For Login Credentials                       | • To I     |         |                          |                         |     |

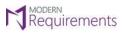

## DOCUMENT VIEW

Once the Impact Assessment has been performed on all the work items, the user can view the **Impact Assessment Report** in the **Document View** Tab.

|                                                                                                    |                                                                                                    |                                                                                                    |                                                                               |                                                                                                    |                                                        |                | Back to Impact List           |            | <   | > 4 - Impact                   | ed                  | -0-    |
|----------------------------------------------------------------------------------------------------|----------------------------------------------------------------------------------------------------|----------------------------------------------------------------------------------------------------|-------------------------------------------------------------------------------|----------------------------------------------------------------------------------------------------|--------------------------------------------------------|----------------|-------------------------------|------------|-----|--------------------------------|---------------------|--------|
| alysis                                                                                                    |                                                                                                    | mmary Document view Add                                                                                                    |                                                                               |                                                                                                    |                                                        | item as 🗸 🖵    | 🤌 Column Options              |            | <   | None - To                      | be discus           | sed 🍯  |
| 1                                                                                                    | D                                                                                                    | Title                                                                                                    | >                                                                             |                                                                                                    | Link Type                                              | ID Title       | >                             | Link Type  | ID  | Title                          |                     |        |
| • 2                                                                                                    | 251 >                                                                                                    | 🛚 👑 Business Requirement Docume                                                                                                    | ent                                                                           | •                                                                                                    | Affects                                                | 328 \star 🕌 li | ntroduction                   | Child      | 340 | 🖄 Project                      | Budget              |        |
| 2                                                                                                    | 252                                                                                                    | Project Limitations                                                                                                    |                                                                               | •                                                                                                    | Child                                                  | 329 👑 P        | roject Description            | Affects    | 341 | \star 💈 Constra                | aints               |        |
| 3                                                                                                    | 326                                                                                                    | M Introduction                                                                                                    |                                                                               | • 🖓                                                                                                    | <ul> <li>Related</li> </ul>                            | 330 \star 👑 P  | roject Scope                  | Affects    | 342 | 📕 PMO                          |                     |        |
| • 3                                                                                                    | 327 ¥                                                                                                    | 🕯 🕍 Business Driver                                                                                                    |                                                                               | 4                                                                                                    | Child                                                  | 331 👑 C        | urrent Process                |            |     |                                |                     |        |
|                                                                                                    |                                                                                                    |                                                                                                    |                                                                               |                                                                                                    | Child                                                  | 332 🛛 🕍 F      | unctional Requirements        |            |     |                                |                     |        |
|                                                                                                    |                                                                                                    |                                                                                                    |                                                                               | Ş                                                                                                    | Related                                                | 333 \star 🕍 N  | Ion-Functional Requirements   |            |     |                                |                     |        |
|                                                                                                    |                                                                                                    |                                                                                                    |                                                                               |                                                                                                    | Affects                                                | 334 🍷 P        | riority                       |            |     |                                |                     |        |
|                                                                                                    |                                                                                                    |                                                                                                    |                                                                               |                                                                                                    | Affects                                                | 335 🖄 F        | inancial Statements           |            |     |                                |                     |        |
|                                                                                                    |                                                                                                    |                                                                                                    |                                                                               |                                                                                                    | Affects                                                | 336 🔺 B        | usiness Driver                |            |     |                                |                     |        |
|                                                                                                    |                                                                                                    |                                                                                                    |                                                                               |                                                                                                    | Related                                                | 339 🛕 B        | ug For Login Credentials      |            |     |                                |                     |        |
|                                                                                                    |                                                                                                    |                                                                                                    |                                                                               |                                                                                                    |                                                        |                |                               |            |     |                                |                     |        |
|                                                                                                    |                                                                                                    |                                                                                                    |                                                                               |                                                                                                    |                                                        |                |                               |            |     |                                |                     |        |
| lysis<br>bact A<br>• "To                                                                                                    | ssessmo<br>o Be Dis                                                                                       | mary Document view                                                                                                    | be discussed v                                                                |                                                                                                    |                                                        |                |                               |            |     |                                |                     |        |
| alysis<br>pact A<br>• "Te                                                                                                    | Sumi                                                                                                    | mary Document view 🛛 📲 🖉                                                                                                    | be discussed v                                                                | with Tean                                                                                                    | n B                                                    | -4             | [                             | 5          |     | [                              | 6                   |        |
| lysis<br>bact A<br>• "To<br>• "Ir                                                                                                    | Sumi                                                                                                    | mary Document view                                                                                                    | be discussed v                                                                | with Tean                                                                                                    | n B<br>of the week                                     | 4<br>Impact    | [                             | 5<br>mment |     |                                | 6<br>ed Task(s)     | •      |
| lysis<br>bact A<br>• "To<br>• "Ir                                                                                                    | Sumi<br>Assessmi<br>o Be Dis<br>mpacteo                                                                   | mary Document view and the second second sec | be discussed v                                                                | with Tean<br>the end c                                                                                                    | n B<br>of the week                                     |                |                               |            |     |                                |                     | )      |
| lysis<br>pact A<br>• "Tr<br>• "Ir<br>• 2                                                                                                    | Sumi<br>ssessmi<br>o Be Dis<br>mpacted<br>Links                                                           | many Document view<br>ent on Project A<br>iccussed" Work items are required to be wor<br>ID - Title<br>251 - Business Requirement<br>Document<br>328 - Introduction                                                                                                    | be discussed t<br>rked upon by t<br><b>Type</b><br>Epic<br>Epic               | with Tean<br>the end o<br>State<br>New<br>New                                                                                                    | n B<br>of the week<br><b>3</b><br>Analysis             |                | [<br>Cc                       |            |     |                                |                     |        |
| lysis<br>Dact A<br>"Tr<br>"Ir<br>2<br>A<br>A<br>1 C                                                                                                    | Sumi<br>Assessmi<br>o Be Dis<br>mpacteo<br>Links                                                          | many Document view<br>ent on Project A<br>iccussed" Work items are required to be wor<br>ID - Title<br>251 - Business Requirement<br>Document<br>328 - Introduction<br>340 - Project Budget                                                                                                    | be discussed i<br>rked upon by t<br><b>Type</b><br>Epic<br>Epic<br>Task       | with Tean<br>the end of<br>State<br>New<br>New<br>New                                                                                                    | n B<br>of the week<br><b>3</b><br>Analysis<br>Impacted | Impact         |                               | mment      |     |                                |                     | 1      |
| lysis<br>Dact A<br>• "Tr<br>• "Ir<br>• "Ir<br>• "Ir<br>• "Ir<br>• 1<br>• "Ir<br>• 1<br>• "Tr<br>• 1<br>• "Tr<br>• 1<br>• "Tr<br>• 1<br>• "Tr<br>• 1<br>• 1<br>• 1<br>• 1<br>• 1<br>• 1<br>• 1<br>• 1<br>• 1<br>• 1<br>• 1<br>• 1 | Sumi<br>ssessmi<br>o Be Dis<br>mpacted<br>Links                                                           | many Document view<br>ent on Project A<br>iccussed" Work items are required to be wor<br>ID - Title<br>251 - Business Requirement<br>Document<br>328 - Introduction                                                                                                    | be discussed t<br>rked upon by t<br><b>Type</b><br>Epic<br>Epic               | with Tean<br>the end o<br>State<br>New<br>New                                                                                                    | n B<br>of the week<br><b>3</b><br>Analysis             |                | Cc<br>Needs to be discussed i | mment      |     |                                |                     | •      |
| llysis<br>Dact A<br>"Tr<br>"Ir<br>2<br>A<br>A<br>.1 C<br>.2 A                                                                                                    | Sumi<br>Assessmi<br>o Be Dis<br>mpacteo<br>Links                                                          | many Document view<br>ent on Project A<br>iccussed" Work items are required to be wor<br>ID - Title<br>251 - Business Requirement<br>Document<br>328 - Introduction<br>340 - Project Budget                                                                                                    | be discussed i<br>rked upon by t<br><b>Type</b><br>Epic<br>Epic<br>Task       | with Tean<br>the end of<br>State<br>New<br>New<br>New                                                                                                    | n B<br>of the week<br><b>3</b><br>Analysis<br>Impacted | Impact         |                               | mment      |     | Relate                         | ed Task(s)          |        |
| lysis<br>Dact A<br>"Tr<br>2<br>A<br>1 C<br>2 A                                                                                                    | Sumi<br>ssessmo<br>o Be Dis<br>mpacted<br>finks                                                           | many Document view<br>ent on Project A<br>ccussed" Work items are required to be wor<br>ID - Title<br>251 - Business Requirement<br>Document<br>328 - Introduction<br>340 - Project Budget<br>341 - Constraints                                                                                                    | be discussed<br>rked upon by 1<br><b>Type</b><br>Epic<br>Task<br>Task<br>Task | with Tean<br>the end of<br>State<br>New<br>New<br>New<br>New                                                                                                    | n B<br>of the week<br><b>3</b><br>Analysis<br>Impacted | Impact         |                               | mment      |     | Relate                         | ed Task(s)<br>State | Effort |
| lysis<br>act A<br>"Tr<br>2<br>-<br>A<br>1<br>C<br>2<br>A                                                                                                    | Sumi<br>ssessmo<br>o Be Dis<br>mpacted<br>finks                                                           | many Document view<br>ent on Project A<br>ccussed" Work items are required to be wor<br>ID - Title<br>251 - Business Requirement<br>Document<br>328 - Introduction<br>340 - Project Budget<br>341 - Constraints                                                                                                    | be discussed<br>rked upon by 1<br><b>Type</b><br>Epic<br>Task<br>Task<br>Task | with Tean<br>the end of<br>State<br>New<br>New<br>New<br>New                                                                                                    | n B<br>of the week<br><b>3</b><br>Analysis<br>Impacted | Impact         |                               | mment      |     | Relate                         | ed Task(s)          |        |
| lysis<br>pact A<br>"Tr<br>2<br>A<br>A<br>1 C<br>2<br>A<br>3 A                                                                                                    | Sumi<br>ssessmo<br>o Be Dis<br>mpacted<br>finks                                                           | many Document view<br>ent on Project A<br>ccussed" Work items are required to be wor<br>ID - Title<br>251 - Business Requirement<br>Document<br>328 - Introduction<br>340 - Project Budget<br>341 - Constraints                                                                                                    | be discussed<br>rked upon by 1<br><b>Type</b><br>Epic<br>Task<br>Task<br>Task | with Tean<br>the end of<br>State<br>New<br>New<br>New<br>New                                                                                                    | n B<br>of the week<br>Analysis<br>Impacted             | Impact         |                               | mment      |     | Relate<br>Title<br>Login Crede | ed Task(s)<br>State | Effort |
| lysis<br>bact A<br>"Tr<br>"In<br>2<br>A<br>1 C<br>2 A<br>3 A<br>C                                                                                                    | Sumi<br>sssessm<br>o Be Dis<br>mpactec<br>links                                                           | many Document view<br>ent on Project A<br>ccussed" Work items are required to be wor<br>ID - Title<br>251 - Business Requirement<br>Document<br>328 - Introduction<br>340 - Project Budget<br>341 - Constraints<br>342 - PMO                                                                                                    | be discussed upon by '<br>rype<br>Epic<br>Task<br>Task<br>User Story          | with Tean<br>the end of<br>New<br>New<br>New<br>New<br>New                                                                                                    | n B<br>of the week<br>Analysis<br>Impacted             | Impact         | Needs to be discussed i       | mment      |     | Relate<br>Title<br>Login Crede | ed Task(s)<br>State | Effort |
| Iysis<br>act A<br>"Tr<br>"Ir<br>A<br>A<br>1 C<br>2 A<br>3 A<br>3 A                                                                                                    | Summ<br>sssessmu<br>o Be Dis<br>mpactec<br>inks<br>ffects<br>ffects<br>ffects<br>ffects<br>hild<br>elated | many Document view<br>ent on Project A<br>coussed" Work items are required to be wor<br>ID - Title<br>251 - Business Requirement<br>Document<br>328 - Introduction<br>340 - Project Budget<br>341 - Constraints<br>342 - PMO<br>329 - Project Description<br>330 - Project Scope                                                                                                    | be discussed upon by ' Type Epic Epic Task Task User Story Epic Epic Epic     | New New New New New New New New New New                                                                                                    | n B<br>of the week<br>Analysis<br>Impacted<br>Impacted | Impacted       | Needs to be discussed i       | mment      |     | Relate<br>Title<br>Login Crede | ed Task(s)<br>State | Effort |
| Ilysis<br>pact A<br>"Tr<br>"Ir<br>2<br>A<br>A<br>11 C<br>A<br>A<br>11 C<br>A<br>3.3 A<br>C<br>R                                                                                                    | Sumi<br>Assessmi<br>o Be Dis<br>mpacted<br>frects<br>hild<br>ffects<br>ffects                             | many Document view<br>ent on Project A<br>ccussed" Work items are required to be wor<br>ID - Title<br>251 - Business Requirement<br>Document<br>328 - Introduction<br>340 - Project Budget<br>341 - Constraints<br>342 - PMO<br>329 - Project Description                                                                                                    | be discussed upon by:<br>Type<br>Epic<br>Task<br>Task<br>User Story<br>Epic   | with Tean of control of the end of control of the end of control of the end of control of the end of the end o | n B<br>of the week<br>Analysis<br>Impacted<br>Impacted | Impacted       | Needs to be discussed i       | mment      |     | Relate<br>Title<br>Login Crede | ed Task(s)<br>State | Effort |

1. From the Document View tab, the user has the option to download the Impact Assessment Report in **Word**, **Excel** and **PDF** format and can also share it through **E-mail**.

2. The first column of the report shows the hierarchical chain of all the marked work items.

# Requirements

Modern Requirements 4 DevOps

3. The **analysis** performed through the "Mark item as" option (i.e., Impacted, Not Impacted, and To be Discussed) will be reflected in the Analysis column.

4. The **one-liner description** entered by the user from the Add Comments window will reflect against the respective work item in the Impact column.

5. Comments added by the user from the Add Comments window will be reflected in Comment Column.

6. **Related Task(s)** are those which were created by the user in the Add Comments window after analyzing the Impact.

**Note:** Document View **will show all the columns and fields** regardless of any filter that might have been set by the user.

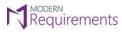

Modern Requirements 4 DevOps

## PERFORMING IMPACT ASSESSMENT

While performing Impact Assessment and analyzing the impact of source work item on associated work items, a user can determine whether to mark the associated work items as **Impacted**, **Not Impacted**, and **To be Discussed**.

1. Select the work item you want to mark and click on **Mark Item as** (from the toolbar or from the context menu). Now select your desired Impact. For instance, we will mark a work item here as Impacted.

|       | mmary Document view Add Source WI 🗸 |       |   |                             |      |                                           |      |              |      |                  | <ul> <li>3 - Impacted</li> <li>&gt; 1 - To be discussed</li> </ul> | ⑦ H<br>≌ | elp |
|-------|-------------------------------------|-------|---|-----------------------------|------|-------------------------------------------|------|--------------|------|------------------|--------------------------------------------------------------------|----------|-----|
| ID ↑  | Title                               | State | > | Link Type                   | ID ↑ | Title                                     | >    | Link Type    | ID ↑ | Title            |                                                                    |          | >   |
| 251   | * 👑 Business Requirement Document   | New   |   | Affects                     | 328  | * 👑 Introduction                          | 0    | Affects      | 399  | 👑 EP!!           |                                                                    |          | 0   |
| 326   | 🕌 Introduction                      | New   |   | Child                       | 329  | H Project Description                     | •    | Affects      | 465  | 👹 Project Limita | ations                                                             |          | 0   |
| • 327 | 👑 Business Driver                   | New   |   | Related                     | 330  | 👑 Project Scope                           | •    |              |      |                  |                                                                    |          |     |
|       |                                     |       | ¢ | 🎐 🔸 Child                   | 331  | Current Process                           | •    |              |      |                  |                                                                    |          |     |
|       |                                     |       |   | Child                       | 332  | ¥ Functional F ⊂ Open                     |      |              |      |                  |                                                                    |          |     |
|       |                                     |       |   | <ul> <li>Related</li> </ul> | 333  | 👑 Non-Functic 🐥 Mark item as 💦 >          | • In | npacted      |      |                  |                                                                    |          |     |
|       |                                     |       |   | Affects                     | 334  | The Priority 🖓 Show Comments              | • N  | ot impacted  |      |                  |                                                                    |          |     |
|       |                                     |       |   | Affects                     | 335  | 😫 Financial Sta 🖄 Link to a new work item | • To | be discussed |      |                  |                                                                    |          |     |
|       |                                     |       |   | Affects                     | 336  | 🛕 Business Dri 🔗 Link to an existing item | 🧶 CI | ear          |      |                  |                                                                    |          |     |
|       |                                     |       |   | Related                     | 339  | 🛕 Bug For Log 🗙 Remove Link               | •    |              |      |                  |                                                                    |          |     |
|       |                                     |       |   |                             |      |                                           |      |              |      |                  |                                                                    |          |     |
|       |                                     |       |   |                             |      |                                           |      |              |      |                  |                                                                    |          |     |
|       |                                     |       |   |                             |      |                                           |      |              |      |                  |                                                                    |          |     |

You can mark as many workitems as per your requirements

| Impact/    | Assessment Test Prj Team > My Impacts     | 🛛 🔍 Impa   | ct Asse | ssment Demo 🔺               | 5 E    | Back to Impact List           |   |                             |      |                |                                                               | ⑦ H       | ыþ |
|------------|-------------------------------------------|------------|---------|-----------------------------|--------|-------------------------------|---|-----------------------------|------|----------------|---------------------------------------------------------------|-----------|----|
| Analysis S | ummary Document view Add Source WI $\sim$ | Add Link 🚿 | Mark    | citem as \vee 🛷 🤌           | Column | Options                       |   |                             |      |                | <ul> <li>3 - Impacted</li> <li>1 - To be discussed</li> </ul> | <u>0-</u> | 7  |
| ID ↑       | Title                                     | State      | >       | Link Type                   | ID ↑   | Title                         | > | Link Type                   | ID ↑ | Title          |                                                               |           | >  |
| 251        | * 👑 Business Requirement Document         | New        |         | Affects                     | 328    | * 🕌 Introduction              | • | <ul> <li>Child</li> </ul>   | 340  | 🖻 Project Budg | jet                                                           |           | 0  |
| 326        | M Introduction                            | New        |         | Child                       | 329    | 👑 Project Description         | 0 | Affects                     | 341  | 🖻 Constraints  |                                                               |           | 0  |
| • 327      | 🕌 Business Driver                         | New        |         | Related                     | 330    | 👑 Project Scope               |   | <ul> <li>Affects</li> </ul> | 342  | 📕 PMO          |                                                               |           | 0  |
|            |                                           |            |         | 🔁 🛛 \varTheta Child         | 331    | 👑 Current Process             | 0 |                             |      |                |                                                               |           |    |
|            |                                           |            |         | Child                       | 332    | 👑 Functional Requirements     |   |                             |      |                |                                                               |           |    |
|            |                                           |            |         | <ul> <li>Related</li> </ul> | 333    | 👑 Non-Functional Requirements | • |                             |      |                |                                                               |           |    |
|            |                                           |            |         | Affects                     | 334    | 🝸 Priority                    | • |                             |      |                |                                                               |           |    |
|            |                                           |            |         | Affects                     | 335    | 🖻 Financial Statements        | • |                             |      |                |                                                               |           |    |
|            |                                           |            |         | Affects                     | 336    | A Business Driver             | • |                             |      |                |                                                               |           |    |
|            |                                           |            |         | Related                     | 339    | 🛕 Bug For Login Credentials   | • |                             |      |                |                                                               |           |    |
|            |                                           |            |         |                             |        |                               |   |                             |      |                |                                                               |           |    |
|            |                                           |            |         |                             |        |                               |   |                             |      |                |                                                               |           |    |
|            |                                           |            |         |                             |        |                               |   |                             |      |                |                                                               |           |    |

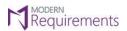

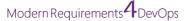

2. When the user clicks on any of the three Impacts the following **comment window** will appear allowing the user to add any relevant details regarding the impact.

| + Add task $	imes$  | Enter impact              | × |
|---------------------|---------------------------|---|
| B <i>I</i> <u>∪</u> | x 2 5 5 × 4 × 5 4 × 5 × 1 |   |
|                     |                           |   |
|                     |                           |   |
|                     |                           |   |
| 0/0                 |                           |   |

3. Enter the **relevant information** about the Impact on the Work Item in the comment window.

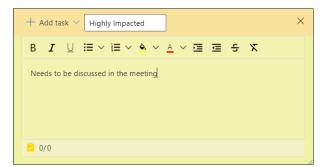

4. In the comment window, a user also has the option to **add task(s)** in light of the Impact and forthcoming changes. The user can either select an existing task or create a new one.

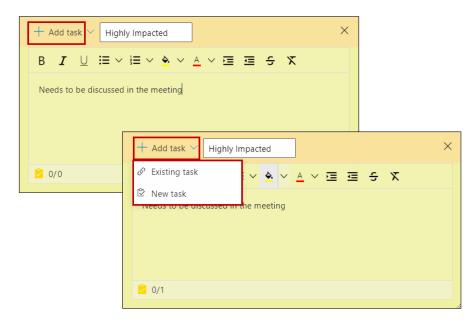

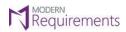

5. Added Existing or New task(s) from the comment window can been seen in the subsequent column.

| Impact   | Assessment Test Prj Team > My Impa | acts > 🕰 Imp            | act Ass | essment Demo 🔸              | 15    | Back to Impact List             |                            |           |     |                   |                                           | ⑦ Help  |
|----------|------------------------------------|-------------------------|---------|-----------------------------|-------|---------------------------------|----------------------------|-----------|-----|-------------------|-------------------------------------------|---------|
| inalysis | Summary Document view Add Source   | WI \vee Add Link        | ∨ Ma    | rk item as \vee 🛛 💋         | Colur | nn Options                      |                            |           |     |                   | < > 3 - Impacted<br>< > 1 - To be discuss | sed 🛱 🏹 |
| ID       | Title                              | State                   | >       | Link Type                   | ID    | Title                           | State >                    | Link Type | ID  | Title             |                                           | State > |
| 251      | * 👑 Business Requirement Document  | • New                   |         | Affects                     | 328   | * 🕌 Introduction                | • New                      | Child     | 370 | 🖻 Risk Mitigation |                                           | ° New   |
| 326      | 1 Introduction                     | • New                   |         | Child                       | 329   | 👑 Project Description           | <ul> <li>New</li> </ul>    |           |     |                   |                                           |         |
| • 327    | * 👑 Business Driver                | <ul> <li>New</li> </ul> |         | Related                     | 330   | 👑 Project Scope                 | • New                      |           |     |                   |                                           |         |
|          |                                    |                         |         | 💭 😐 Child                   | 331   | * 👑 Current Process             | • New                      |           |     |                   |                                           |         |
|          |                                    |                         |         | Child                       | 332   | W Functional Requirements       | ° New                      |           |     |                   |                                           |         |
|          |                                    |                         |         | <ul> <li>Related</li> </ul> | 333   | 🛪 👑 Non-Functional Requirements | ° New                      |           |     |                   |                                           |         |
|          |                                    |                         |         | Affects                     | 334   | The Priority                    | New                        |           |     |                   |                                           |         |
|          |                                    |                         |         | Affects                     | 335   | 🖻 Financial Statements          | ° New                      |           |     |                   |                                           |         |
|          |                                    |                         |         | <ul> <li>Affects</li> </ul> | 336   | \star 🛕 Business Driver         | <ul> <li>Active</li> </ul> |           |     |                   |                                           |         |
|          |                                    |                         |         | Related                     | 339   | 🛕 Bug For Login Credentials     | <ul> <li>Active</li> </ul> |           |     |                   |                                           |         |
|          |                                    |                         |         |                             |       |                                 |                            |           |     |                   |                                           |         |

6. Once all the associated work items have been analyzed and marked, the user can view the **Impact Assessment Document View** for the assessment report. The report can be accessed by clicking on the **Document View** tab.

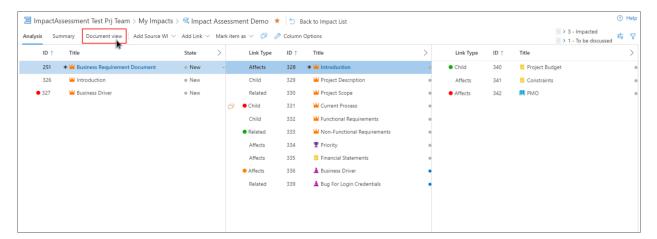

| nalysi | s Sumn     | nary Document view 🧧 📙                                                        | 💶 🖂 B      | imail |              |                 |                                      |                             |       |        |
|--------|------------|-------------------------------------------------------------------------------|------------|-------|--------------|-----------------|--------------------------------------|-----------------------------|-------|--------|
| Impac  | t Assessme | ent on Project A                                                              |            |       |              |                 |                                      |                             |       |        |
|        |            | cussed" Work items are required to be<br>"Work items are required to be worke |            |       |              |                 |                                      |                             |       |        |
| No.    | Links      | ID - Title                                                                    | Туре       | State | Analysis     | Impact          | Comment                              | Related Task(s)             |       |        |
| I      | -          | 251 - Business Requirement<br>Document                                        | Epic       | New   |              |                 |                                      |                             |       |        |
| 1.1    | Affects    | 328 - Introduction                                                            | Epic       | New   |              |                 |                                      |                             |       |        |
| 1.1.1  | Child      | 340 - Project Budget                                                          | Task       | New   | Not impacted |                 |                                      |                             |       |        |
| 1.1.2  | Affects    | 341 - Constraints                                                             | Task       | New   |              |                 |                                      |                             |       |        |
| 1.1.3  | Affects    | 342 - PMO                                                                     | User Story | New   | Impacted     |                 |                                      | Title                       | State | Effort |
|        |            |                                                                               |            |       |              |                 |                                      | Login Credent<br>ials Issue | New   | 4      |
| 1.2    | Child      | 329 - Project Description                                                     | Epic       | New   |              |                 |                                      |                             |       |        |
| 1.3    | Related    | 330 - Project Scope                                                           | Epic       | New   |              |                 |                                      |                             |       |        |
| 1.4    | Child      | 331 - Current Process                                                         | Epic       | New   | Impacted     | Highly Impacted | Needs to be discussed in the meeting | Title                       | State | Effort |
|        |            |                                                                               |            |       |              |                 |                                      | Risk Mitigatio<br>n         | New   | 5      |
| 1.5    | Related    | 333 - Non-Functional Requirements                                             | Epic       | New   | Not impacted |                 |                                      |                             |       |        |
| 1.6    | Affects    | 334 - Priority                                                                | Feature    | New   |              |                 |                                      |                             |       |        |

© 2023 Modern Requirements

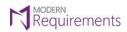

Modern Requirements 4 DevOps

7. In the **Document View** tab, the user can view the Impact Assessment Report, download it in **Word**, **Excel** and **PDF** formats, and also send it via **Email**.

|        | emo Pro    | ject Team > My Impacts > 🕰                                                                        | Impact As  | sessmei | nt Demo \star | 5 Back to Impact | List                                 |                             |       | 0      |
|--------|------------|---------------------------------------------------------------------------------------------------|------------|---------|---------------|------------------|--------------------------------------|-----------------------------|-------|--------|
| nalysi | is Sumr    | nary Document view 💶 🧏                                                                            | 🚛 🖂 B      | imail   |               |                  |                                      |                             |       |        |
| •      | "To Be Dis | ent on Project A<br>cussed" Work items are required to be<br>"Work items are required to be worke |            |         |               |                  |                                      |                             |       |        |
| No.    | Links      | ID - Title                                                                                        | Туре       | State   | Analysis      | Impact           | Comment                              | Related Task(s)             |       |        |
|        | -          | 251 - Business Requirement<br>Document                                                            | Epic       | New     |               |                  |                                      |                             |       |        |
| .1     | Affects    | 328 - Introduction                                                                                | Epic       | New     |               |                  |                                      |                             |       |        |
| .1.1   | Child      | 340 - Project Budget                                                                              | Task       | New     | Not impacted  |                  |                                      |                             |       |        |
| .1.2   | Affects    | 341 - Constraints                                                                                 | Task       | New     |               |                  |                                      |                             |       |        |
| .1.3   | Affects    | 342 - PMO                                                                                         | User Story | New     | Impacted      |                  |                                      | Title                       | State | Effort |
|        |            |                                                                                                   |            |         |               |                  |                                      | Login Credent<br>ials Issue | New   | 4      |
| 2      | Child      | 329 - Project Description                                                                         | Epic       | New     |               |                  |                                      |                             |       |        |
| .3     | Related    | 330 - Project Scope                                                                               | Epic       | New     |               |                  |                                      |                             |       |        |
| .4     | Child      | 331 - Current Process                                                                             | Epic       | New     | Impacted      | Highly Impacted  | Needs to be discussed in the meeting | Title                       | State | Effort |
|        |            |                                                                                                   |            |         |               |                  |                                      | Risk Mitigatio<br>n         | New   | 5      |
| .5     | Related    | 333 - Non-Functional Requirements                                                                 | Epic       | New     | Not impacted  |                  |                                      |                             |       |        |
| .6     | Affects    | 334 - Priority                                                                                    | Feature    | New     |               |                  |                                      |                             |       |        |

#### Impact Assessment Document View - Word

| Home Insert Design Layo           | ut Referenc | ces Mailings                                         | s Review View Help Tabl                           | e Design Layout | 🖓 Tell me | e what you want to do             |        |                                                                            |                             |           |            |                                        |                                                                       |       |
|-----------------------------------|-------------|------------------------------------------------------|---------------------------------------------------|-----------------|-----------|-----------------------------------|--------|----------------------------------------------------------------------------|-----------------------------|-----------|------------|----------------------------------------|-----------------------------------------------------------------------|-------|
| S Cut<br>Copy<br>♥ Format Painter |             | ∧ <sup>™</sup>   Aa ~   Ą<br>~ <u>≫</u> ~ <u>A</u> ~ |                                                   | Philipoce       |           | AaBbC( AaBbC<br>Heading 1 Heading |        | aBbCcD <i>AaBbCcI</i> AaBbCcI AaBbC<br>Subtitle Subtle Em Emphasis Intense |                             |           |            | AABBCC AABBCC<br>Subtle Ref Intense Re | <ul> <li>P Find</li> <li>ab Rep</li> <li>▼</li> <li>B Sele</li> </ul> | place |
| pboard 15                         | Font        |                                                      | 15 Paragraph                                      | 5               |           |                                   |        | Styles                                                                     |                             |           |            |                                        | 15 Editi                                                              | ng    |
|                                   | *<br>Impa   | ct Assessi                                           | ment on Project A                                 |                 |           |                                   |        |                                                                            |                             |           |            |                                        |                                                                       |       |
|                                   | :           | "To Be                                               | Discussed" Work items<br>ted" Work items are requ |                 |           |                                   |        |                                                                            |                             |           |            |                                        |                                                                       |       |
|                                   | No.         | Links                                                | ID - Title                                        | Туре            | State     | Analysis                          | Impact | Comment                                                                    | Related                     | Task(     | (s)        |                                        |                                                                       |       |
|                                   | 1           | -                                                    | 251 - <u>Business</u><br>Requirement Document     | Epic            | New       |                                   |        |                                                                            |                             |           |            |                                        |                                                                       |       |
|                                   | 1.1         | Affects                                              | 328 - Introduction                                | Epic            | New       |                                   |        |                                                                            |                             |           |            |                                        |                                                                       |       |
|                                   | 1.1.1       | Child                                                | 340 - Project Budget                              | Task            | New       | Not<br>impacted                   |        |                                                                            |                             |           |            |                                        |                                                                       |       |
|                                   | 1.1.2       | Affects                                              | 341 - Constraints                                 | Task            | New       |                                   |        |                                                                            |                             |           |            |                                        |                                                                       |       |
|                                   | 1.1.3       | Affects                                              | 342 - <u>PMO</u>                                  | User<br>Story   | New       | Impacted                          |        |                                                                            | Title                       | Sta<br>te | Eff<br>ort |                                        |                                                                       |       |
|                                   |             |                                                      |                                                   |                 |           |                                   |        |                                                                            | Login Crede<br>ntials Issue |           | 4          |                                        |                                                                       |       |
|                                   | 1.2         | Child                                                | 329 - Project Descriptio                          | n Epic          | New       |                                   |        |                                                                            |                             |           |            |                                        |                                                                       |       |
|                                   | 1.2         | Related                                              | 330 - Project Scope                               | Epic            | New       |                                   |        |                                                                            |                             |           |            |                                        |                                                                       |       |
|                                   | 1.3         |                                                      |                                                   |                 |           |                                   |        |                                                                            |                             |           |            |                                        |                                                                       |       |

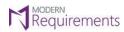

Impact Assessment Document View - PDF

| Impac | t Assessn | nent on Project A                                       |               |       |                 |                    |                                      |                                 |       |       |
|-------|-----------|---------------------------------------------------------|---------------|-------|-----------------|--------------------|--------------------------------------|---------------------------------|-------|-------|
|       |           | Discussed" Work items are<br>d" Work items are required |               |       |                 |                    |                                      |                                 |       |       |
|       |           | - ·····                                                 |               |       | ······          |                    |                                      |                                 | I     |       |
| No.   | Links     | ID - Title                                              | Туре          | State | Analysis        | Impact             | Comment                              | Related Task(s)                 |       |       |
| 1     | -         | 251 - <u>Business</u><br>Requirement Document           | Epic          | New   |                 |                    |                                      |                                 |       |       |
| 1.1   | Affects   | 328 - Introduction                                      | Epic          | New   |                 |                    |                                      |                                 |       |       |
| 1.1.1 | Child     | 340 - Project Budget                                    | Task          | New   | Not<br>impacted |                    |                                      |                                 |       |       |
| 1.1.2 | Affects   | 341 - Constraints                                       | Task          | New   |                 |                    |                                      |                                 |       |       |
| 1.1.3 | Affects   | 342 - <u>PMO</u>                                        | User<br>Story | New   | Impacted        |                    |                                      | Title                           | State | Effor |
|       |           |                                                         |               |       |                 |                    |                                      | Login Cre<br>dentials Iss<br>ue | New   | 4     |
| 1.2   | Child     | 329 - Project<br>Description                            | Epic          | New   |                 |                    |                                      |                                 |       |       |
| 1.3   | Related   | 330 - Project Scope                                     | Epic          | New   |                 |                    |                                      |                                 |       |       |
| 1.4   | Child     | 331 - Current Process                                   | Epic          | New   | Impacted        | Highly<br>Impacted | Needs to be discussed in the meeting | Title                           | State | Effor |
|       |           |                                                         |               |       |                 |                    |                                      | <u>Risk Mitig</u><br>ation      | New   | 5     |
| 1.5   | Related   | 333 - <u>Non-Functional</u><br><u>Requirements</u>      | Epic          | New   | Not<br>impacted |                    |                                      |                                 |       |       |
| 1.6   | Affects   | 334 - Priority                                          | Feature       | New   |                 |                    |                                      |                                 |       |       |

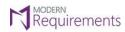

Modern Requirements 4 DevOps

Impact Assessment Document View - Excel

| E          | 5       |                                                    |                                                                                                    |            |        |                 |                  |                                                  | Impact Assessment                            | Demo (2      | ) - Excel           |           |
|------------|---------|----------------------------------------------------|----------------------------------------------------------------------------------------------------|------------|--------|-----------------|------------------|--------------------------------------------------|----------------------------------------------|--------------|---------------------|-----------|
|            | le      | Home                                               | Insert Page Layout Formulas Data                                                                             | n Review   | View   | Help Team       | Q Tell me what y | ou want to do                                    |                                              |              |                     |           |
| Pas        | ste 💉   | Cut<br>  Copy ~<br><sup>1</sup> Format Pa<br>board | inter<br>$\square$ $\square$ $\square$ $\square$ $\square$ $\square$ $\square$ $\square$ $\square$ $\square$ |            |        |                 |                  | %                                                | Conditional Format a<br>Formatting ~ Table ~ |              | derStyle<br>ulation | No<br>Che |
| 014        | 4       | •                                                  | $\times \checkmark f_x$                                                                                      |            |        |                 |                  |                                                  |                                              |              |                     |           |
|            | А       | в                                                  | с                                                                                                    | D          | E      | F               | G                | н                                                | 1                                            | J            | к                   | L         |
| 2          | * "To I | Be Discuss                                         | ent on Project A<br>sed" Work items are required to be discus<br>fork items are required to be worked upo    |            |        | eek             |                  |                                                  |                                              |              |                     |           |
| 5          |         |                                                    |                                                                                                    |            |        |                 |                  |                                                  |                                              |              |                     |           |
|            | No      | Links                                              | ID - Title                                                                                                   | Туре       | State  | Analysis        | Impact           | Comment                                          | Related Task(s)                              |              |                     |           |
|            | 1       | -                                                  | 251 - Business Requirement Document                                                                          | Epic       | New    |                 |                  |                                                  |                                              |              |                     |           |
|            | 1.1     | Affects                                            | 328 - Introduction                                                                                           | Epic       | New    |                 |                  |                                                  |                                              |              |                     |           |
| Э :        | 1.1.1   | Child                                              | 340 - Project Budget                                                                                         | Task       | New    | Not impacted    |                  |                                                  |                                              |              |                     |           |
| .0 1       | 1.1.2   | Affects                                            | 342 - <u>PMO</u>                                                                                             | User Story | New    | Impacted        |                  |                                                  | Title                                        | State        | Effort              |           |
| 1          |         |                                                    |                                                                                                    |            |        |                 |                  |                                                  | Login Credentials Issue                      | New          | 4                   |           |
| 12         | 1.2     | Child                                              | 329 - Project Description                                                                                    | Epic       | New    |                 |                  |                                                  |                                              |              |                     |           |
| 13 :       | 1.3     | Child                                              | 331 - <u>Current Process</u>                                                                                 | Epic       | New    | Impacted        | Highly Impacted  | Needs to<br>be<br>discussed<br>in the<br>meeting | Title<br>Risk Mitigation                     | State<br>New | Effort<br>5         |           |
| 15         | 1.4     | Related                                            | 333 - Non-Functional Requirements                                                                            | Epic       | New    | Not impacted    |                  |                                                  |                                              |              |                     |           |
|            |         |                                                    |                                                                                                    |            |        |                 |                  | To be<br>discussed<br>with Team<br>A             |                                              |              |                     |           |
| 16 1       |         | Affects                                            | 336 - Business Driver                                                                                        | Issue      | Active | To be discussed | To be Discussed  |                                                  |                                              |              |                     |           |
| 7          |         | -                                                  | 326 - Introduction                                                                                           | Epic       | New    |                 |                  |                                                  |                                              |              |                     |           |
| .8         |         |                                                    | 358 - <u>er</u>                                                                                              | Bug        | New    |                 |                  |                                                  |                                              |              |                     |           |
|            | 2.1.1   | Affects                                            | 362 - <u>55555</u>                                                                                           | Bug        | New    |                 |                  |                                                  |                                              |              |                     |           |
| 20         |         | Affects                                            | 362 - <u>55555</u>                                                                                           | Bug        | New    |                 |                  |                                                  |                                              |              |                     |           |
| 21 3<br>22 | 3       | -                                                  | 327 - <u>Business Driver</u>                                                                                 | Epic       | New    | Impacted        |                  |                                                  |                                              |              |                     |           |
| -          |         |                                                    |                                                                                                    |            |        |                 |                  |                                                  |                                              |              |                     |           |
| 23         |         |                                                    |                                                                                                    |            |        |                 |                  |                                                  |                                              |              |                     |           |

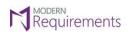

Modern Requirements 4 DevOps

## EMAIL

| Impact                                                                                                    | Assess                                                        | ment Document View                                |            |           |                  |                 |         |                 | ×    |  |  |  |  |  |  |
|----------------------------------------------------------------------------------------------------|---------------------------------------------------------------|---------------------------------------------------|------------|-----------|------------------|-----------------|---------|-----------------|------|--|--|--|--|--|--|
| To *                                                                                                    | То                                                            | То                                                |            |           |                  |                 |         |                 |      |  |  |  |  |  |  |
| CC                                                                                                    | 20                                                            |                                                   |            |           |                  |                 |         |                 |      |  |  |  |  |  |  |
| Subject                                                                                                    | Subject Report on Impact Analysis of "Impact Assessment Demo" |                                                   |            |           |                  |                 |         |                 |      |  |  |  |  |  |  |
|                                                                                                    |                                                               | w Impact Assessment notes a<br>sment on Project A | nd details | performed | d on "Impact As: | sessment Demo". |         |                 |      |  |  |  |  |  |  |
| <ul> <li>"To Be Discussed" Work items are required to be discussed with Team B</li> <li>"Impacted" Work items are required to be worked upon by the end of the week</li> </ul> |                                                               |                                                   |            |           |                  |                 |         |                 |      |  |  |  |  |  |  |
| No.                                                                                                    | Links                                                         | ID - Title                                        | Туре       | State     | Analysis         | Impact          | Comment | Related Task(s) |      |  |  |  |  |  |  |
| 1                                                                                                    | -                                                             | 251 - Business Requirement<br>Document            | Epic       | New       |                  |                 |         |                 | -    |  |  |  |  |  |  |
|                                                                                                    |                                                               |                                                   |            |           |                  |                 |         | Send Ca         | ncel |  |  |  |  |  |  |